# **KENWOOD**

# **KDC-BT92SD**

#### SINTOLETTORE STEREO COMPACT DISC **ISTRUZIONI PER L'USO**

**JVC KENWOOD Corporation** 

Prima di consultare questo manuale, fare clic sul tasto sottostante per verificare l'ultima edizione e le pagine modificate.

http://manual.kenwood.com/edition/im350/

**Controlla ultima edizione**

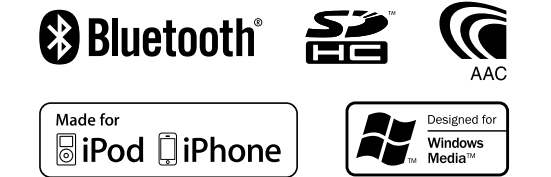

© 2012 JVC KENWOOD Corporation 12FLIP\_IM350\_Ref\_E\_it\_01

## **Indice**

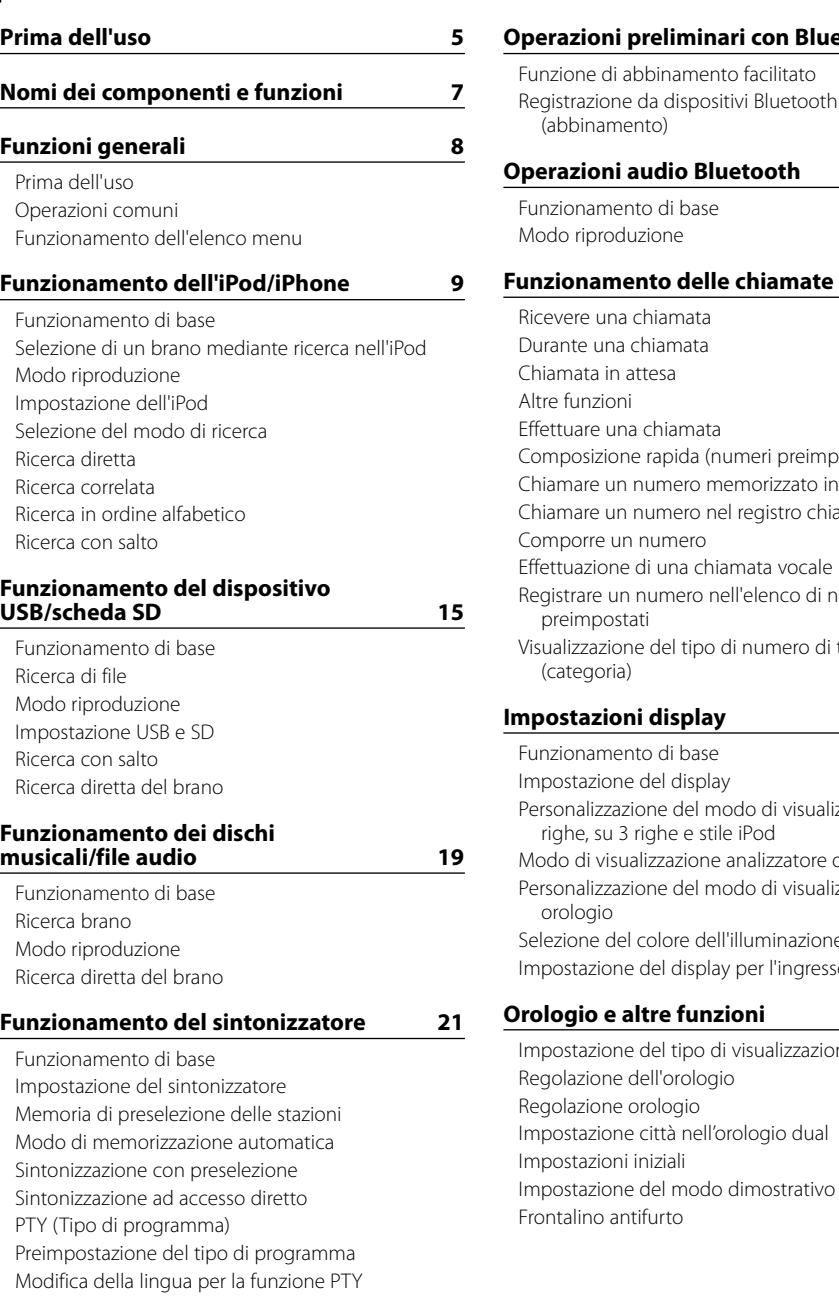

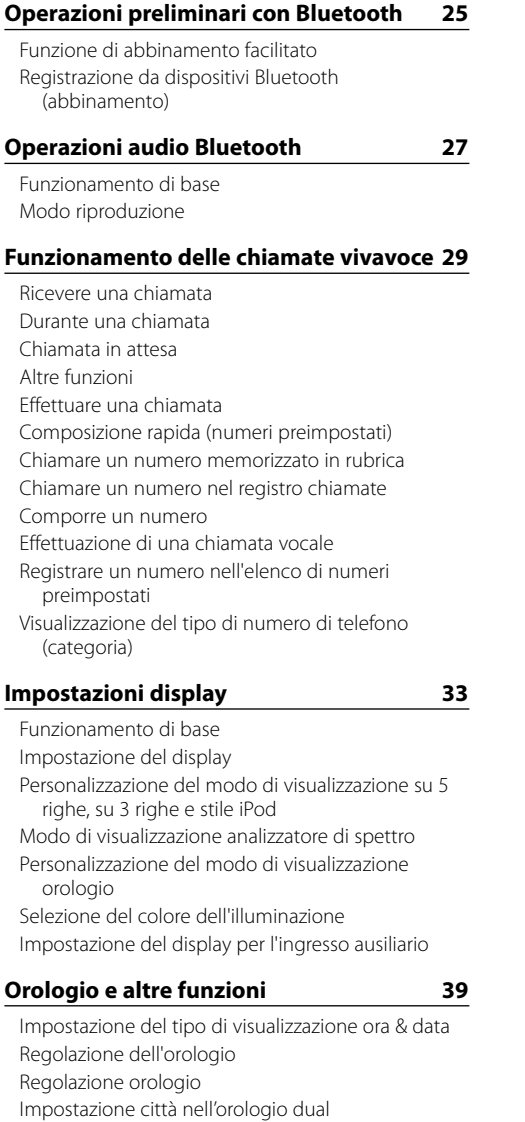

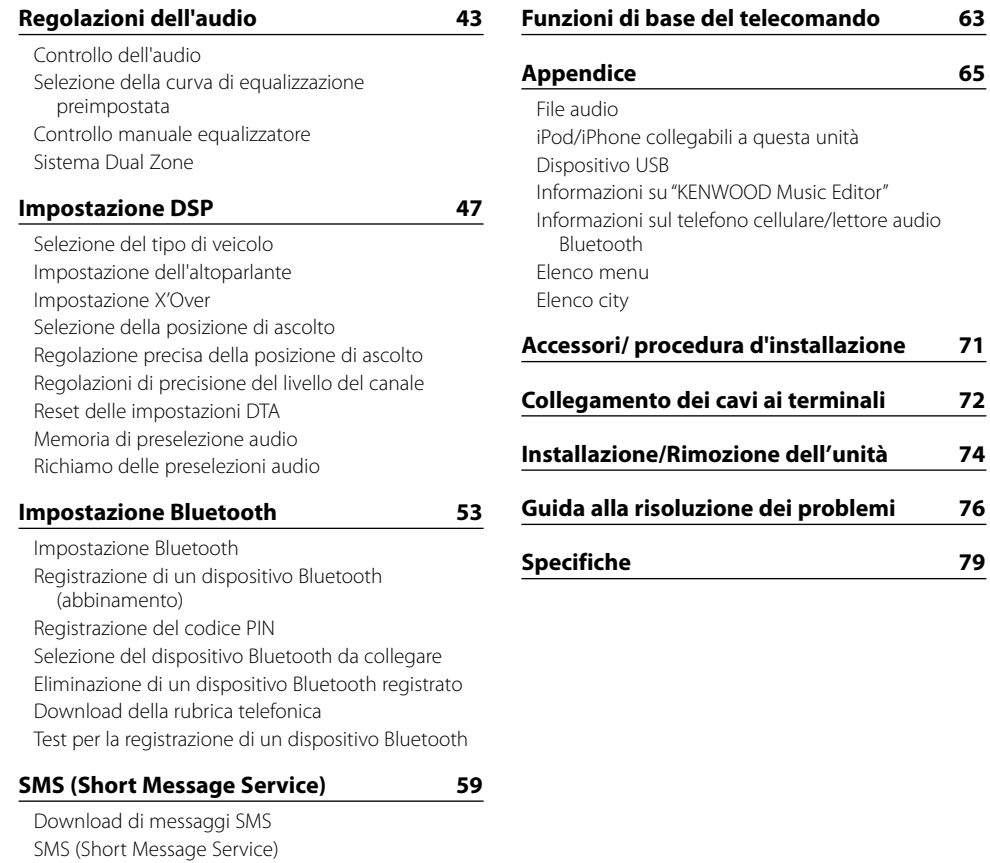

[Impostazione risposta a SMS](#page-29-0)

[Risposta manuale a SMS](#page-30-0)

[Impostazione del messaggio di risposta](#page-29-0) [Creazione di un proprio messaggio](#page-30-0)

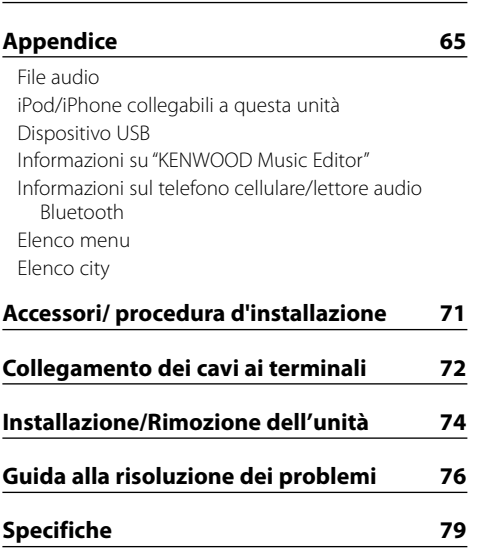

## <span id="page-2-0"></span>**Prima dell'uso**

#### 2 **AVVERTENZA**

#### **Per prevenire lesioni o incendi, adottare le seguenti precauzioni:**

Per evitare cortocircuiti, non inserire mai oggetti di metallo (come monete o strumenti di metallo) all'interno dell'unità.

#### **Non utilizzare questa unità senza prima aver cancellato il modo dimostrativo!**

Inizialmente l'unità è impostata sul modo dimostrativo. Se si utilizza l'unità per la prima volta, uscire dal modo dimostrativo. Vedere [<Impostazione del modo](#page-20-1)  [dimostrativo> \(pagina 42\)](#page-20-1). .

#### **Reset dell'unità**

Se l'unità non funziona correttamente, premere il tasto di ripristino. L'unità ritorna alle impostazioni predefinite quando viene premuto il tasto di ripristino.

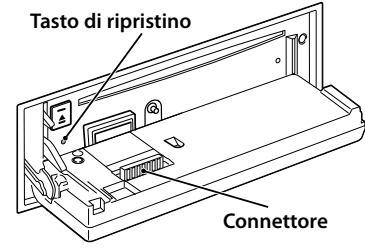

#### **Pulizia del connettore**

Se i connettori tra l'unità e il frontalino sono sporchi, l'unità potrebbe non funzionare correttamente. Staccare il frontalino e pulire delicatamente il connettore con un bastoncino cotonato, facendo attenzione a non danneggiare il connettore.

#### **Pulizia dell'unità**

Se il frontalino dell'unità è macchiato, pulirlo con un panno morbido asciutto, come ad esempio un panno al silicone.

Se il frontalino è molto macchiato, rimuovere la macchia con un panno imbevuto di un detergente neutro, quindi ripulirlo con un panno morbido pulito e asciutto.

## $\bigwedge$

• Non applicare detergenti spray direttamente sull'unità: si rischia di danneggiare i componenti meccanici. Pulendo il frontalino con un panno non morbido o usando un liquido volatile come diluente o alcol si rischia di graffiare la superficie o di cancellare le scritte.

#### **Appannamento della lente**

Se si accende il riscaldamento dell'auto quando fa freddo, è possibile che si formi umidità o condensa sulla lente all'interno del lettore CD dell'unità. Tale appannamento della lente con la formazione di condensa può impedire la riproduzione dei dischi. In questo caso, rimuovere il disco e attendere che la condensa evapori. Se l'unità non funziona ancora normalmente dopo un certo periodo di tempo, consultare il rivenditore Kenwood.

#### **Note**

- Se si verificano problemi durante l'installazione, rivolgersi al rivenditore Kenwood più vicino.
- All'acquisto di accessori opzionali, contattare il proprio rivenditore Kenwood e verificare che gli accessori siano adatti al proprio modello e alla regione di utilizzo.
- • È possibile visualizzare i caratteri ISO 8859-1.
- È possibile visualizzare i caratteri ISO 8859-5 o ISO 8859-1. Impostare "Russian"in [<Impostazioni iniziali> \(pagina](#page-20-2)  [41\)](#page-20-2) su "On".
- La funzione RDS non funziona se tale servizio non viene fornito dalle emittenti.
- • Nel presente documento, se l'indicatore di descrizione si accende, significa che viene visualizzato uno stato. Per informazioni dettagliate sul display dello stato, vedere [<Funzionamento di base> \(pagina 33\)](#page-16-1) .
- • Le illustrazioni nel display e nel pannello riportate nel presente manuale sono esempi utilizzati per spiegare più chiaramente l'utilizzo dei comandi. Pertanto, ciò che viene visualizzato sul display nelle illustrazioni può differire da ciò che realmente appare sul display dell'unità; parte delle illustrazioni potrebbe non essere visualizzata.

#### <span id="page-2-1"></span>**Modo d'impiego dei CD**

- Non toccare la superficie registrata del CD.
- Non fissare del nastro adesivo ecc. sul CD. Inoltre, non usare CD su cui sia stato applicato del nastro adesivo.
- Non usare accessori per dischi.
- • Pulire il CD partendo dal centro del disco verso il bordo esterno.
- Per rimuovere un CD dall'unità, estrarlo tenendolo in posizione orizzontale.
- $\cdot$  Se il foro centrale del CD o il bordo esterno hanno delle sbavature, utilizzare il CD solo dopo averle eliminate usando una penna a sfera ecc.

#### **CD non utilizzabili**

• Non è possibile utilizzare CD di forma non rotonda.

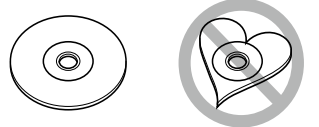

- • Non è possibile usare dei CD colorati sulla superficie di registrazione o dei CD sporchi.
- Questa unità è in grado di riprodurre soltanto CD <sub>con</sub> **digit** ! .

 Questa unità potrebbe non riprodurre correttamente i CD non recanti tali marchi.

- Non è possibile riprodurre i CD-R o i CD-RW non finalizzati. (Per ulteriori informazioni sul processo di finalizzazione, fare riferimento al software di masterizzazione per CD-R/CD-RW e alle istruzioni per l'uso del registratore.)
- Non è possibile utilizzare CD da tre pollici (8 cm). Il tentativo di inserimento con l'uso di un adattatore può causare malfunzionamenti.

## <span id="page-3-0"></span>**Nomi dei componenti e funzioni**

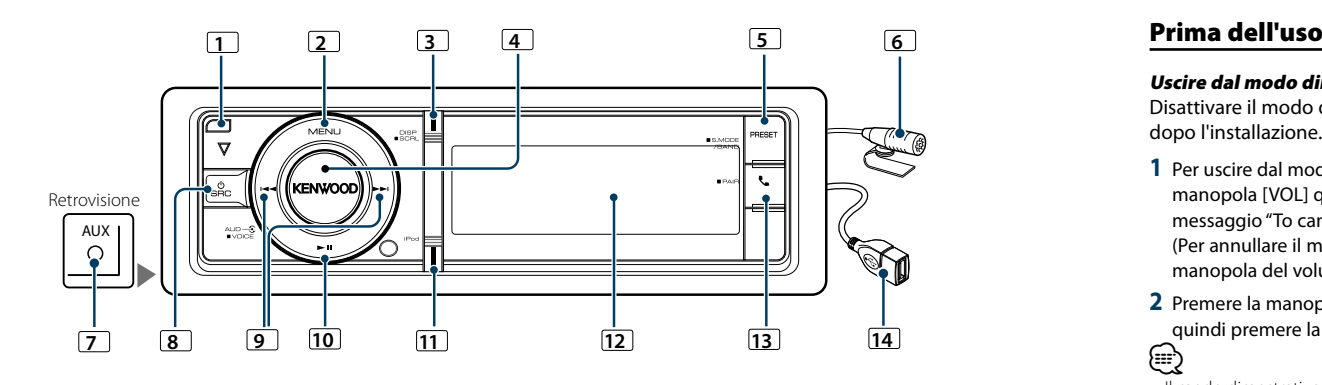

#### **1** Tasto di rilascio

Per abbassare il frontalino in posizione di apertura ed inserire o estrarre un CD (premere il tasto).

#### **2** Tasto [MENU]

Per selezionare un brano o impostare funzioni. Vedere [<Funzionamento](#page-3-1) dell'elenco menu> (pagina 8).

#### **3** Tasto [DISP]

Per cambiare la voce sul display (premere il tasto). Per scorrere i testi sul display (tenere premuto il tasto per almeno 1 secondo).

#### **4** Manopola [VOL]

Per regolare il volume (ruotare la manopola). Per selezionare una voce dell'elenco menu (ruotare e premere la manopola). Per informazioni dettagliate vedere [<Funzionamento dell'elenco menu> \(pagina](#page-3-1)  [8\)](#page-3-1).

Per eseguire una chiamata vocale (tenere premuto il tasto per almeno 1 secondo).

#### **5** Tasto [PRESET]

Per accedere al modo Bluetooth (premere il tasto). Per accedere al modo di ricerca (iPod), spostarsi tra le cartelle (file audio), ecc. (tenere premuto il tasto per almeno 1 secondo). Per ulteriori dettagli, vedere il funzionamento di ciascuna sorgente descritta a pagina 8 o successive (tenere premuto il tasto per almeno 1 secondo).

#### **6** Microfono

Il microfono per il vivavoce è fornito in dotazione. Se è impossibile riconoscere la voce a causa del basso volume del microfono o dei rumori nel veicolo, regolare le impostazioni del microfono in <Impostazione [Bluetooth> \(pagina 53\).](#page-26-1)

#### **7** Terminale di ingresso ausiliario

È possibile collegare dispositivi audio portatili con una mini spina (3,5 mm ø). • Utilizzare un cavo mini-plug di tipo stereo senza resistenza.

#### **8** Tasto [SRC]

Per accendere l'unità e selezionare la sorgente (premere il tasto).

Per spegnere l'unità (tenere premuto il tasto per almeno 1 secondo).

#### **9** Tasti [**44]** / [**>>**]

Per selezionare una stazione, un brano e le voci di impostazione (premere il tasto).

#### **10** Tasto [> II]

Per avviare o interrompere la riproduzione di un CD, file audio e iPod (premere il tasto).

#### **11** Tasto [iPod]

Selezionare la sorgente iPod (premere il tasto). Per impostare "APP & iPod Mode" su ON/OFF (tenere premuto il tasto per almeno 1 secondo).

#### **12** Finestra di visualizzazione **13** Tasto [

Per accedere al modo Bluetooth (premere il tasto). Per accedere al modo di abbinamento facilitato Bluetooth (tenere premuto il tasto per almeno 1 secondo). Vedere [<Funzione di abbinamento facilitato>](#page-12-1)  [\(pagina 25\).](#page-12-1)

#### **14** Terminale USB

È possibile collegare un dispositivo USB o un iPod.

## **Funzioni generali**

#### Uscire dal modo dimostrativo

Disattivare il modo dimostrativo al primo utilizzo dopo l'installazione.

- **1** Per uscire dal modo dimostrativo premere la manopola [VOL] quando viene visualizzato il messaggio "To cancel Demo press the volume knob" (Per annullare il modo dimostrativo premere la manopola del volume) (15 secondi circa).
- **2** Premere la manopola [VOL] per selezionare "YES", quindi premere la manopola [VOL]. **ead** 
	-
- • Il modo dimostrativo può essere annullato anche in "DEMO Mode" nel modo Elenco menu. Vedere [<Impostazione del](#page-20-1)  [modo dimostrativo> \(pagina 42\).](#page-20-1)

#### Operazioni comuni

#### Selezione dell'alimentazione e della sorgente

Per accendere l'apparecchio premere il tasto [SRC]. Quando l'unità è accesa, selezionare una sorgente. • Modo di selezione 1 della sorgente: Ogni volta che si preme il tasto [SRC] si scorrono le diverse sorgenti.

Sintonizzatore ("TUNER") ➜ Audio Bluetooth ("BT AUDIO") ➜ USB ("USB") or iPod ("iPod") ➜ SD  $("SD") \rightarrow CD ("CD") \rightarrow Inqresso ausiliario ("AUX") \rightarrow$ 

Standby ("STANDBY") → Sintonizzatore...

• Modo di selezione 2 della sorgente: Premere il tasto [SRC], quindi ruotare la manopola [VOL]. Per impostare la sorgente selezionata, premere la manopola [VOL].

Tenendo premuto il tasto [SRC] per almeno 1 secondo, si spegne l'apparecchio.

## ⁄

- Il modo di selezione della sorgente può essere impostato in "SRC Select" in [<Impostazioni](#page-20-2) iniziali> (pagina 41).
- • Inizialmente la sorgente ingresso ausiliario è impostata su "OFF". Impostare la funzione "Built in AUX" descritta in [<Impostazioni](#page-20-2) iniziali> (pagina 41) su "ON".
- • Quando si collega un accessorio opzionale, viene visualizzato il nome sorgente di ciascun dispositivo.
- • Quando il sistema riconosce un iPod collegato, il display non visualizza più "USB" ma "iPod".
- • Dopo 20 minuti in modalità standby, l'unità si spegne automaticamente per non consumare la batteria del veicolo. Il tempo che deve trascorrere prima che si spenga l'unità può essere impostato sotto "Power OFF Wait" in [<Impostazioni](#page-20-2) iniziali> (pagina 41).

#### Volume

Ruotando la manopola [VOL] si regola il volume audio.

#### <span id="page-3-1"></span>Funzionamento dell'elenco menu

La procedura base per utilizzare questa funzione è descritta di seguito. Le singole voci della funzione sono descritte nelle procedure operative.

**1 Selezionare la sorgente Premendo più volte il tasto [SRC] è possibile passare da una sorgente all'altra.**

Le voci delle funzioni variano da sorgente a sorgente. Per un elenco delle voci della funzione. Vedere [<Elenco menu> \(pagina 67\)](#page-33-1).

- ✍ Modo di selezione 2 della sorgente: Premere il tasto [SRC], quindi ruotare la manopola [VOL]. Per impostare la sorgente selezionata, premere la manopola [VOL].
- **2 Accedere al modo Elenco menu Premere il tasto [MENU].**

#### **3 Selezionare la voce di impostazione Ruotare la manopola [VOL] e premerla quando viene visualizzata la voce desiderata.**

Ripetere l'operazione finché la voce di impostazione desiderata risulta selezionata.

✍ Premere il tasto [MENU] per ritornare alla voce precedente.

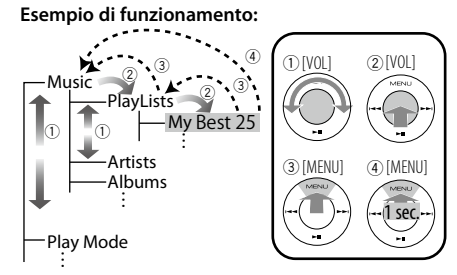

In questo manuale la selezione qui sopra viene indicata come

**Selezionare "Music"** > **"Playlists"** > **"My Best 25".**

**4 Impostazione**

{≕}

**Ruotare la manopola [VOL] per selezionare il valore di un'impostazione, quindi premere la manopola [VOL].**

**5 Uscire dal modo di Elenco menu Tenere premuto il tasto [MENU] per almeno 1 secondo per ritornare alla prima gerarchia. Premere il tasto [MENU] nella prima gerarchia per uscire dal modo Elenco menu.**

• Non è possibile impostare la voce se è visualizzata l'icona "**M"**.

## <span id="page-4-0"></span>**Funzionamento dell'iPod/iPhone**

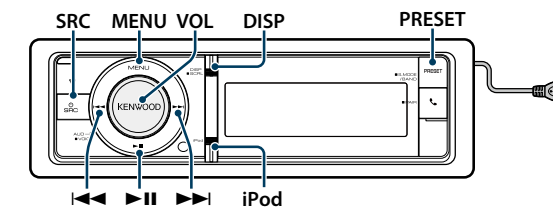

#### Funzionamento di base

#### Riproduzione da iPod

#### **• Collegare un iPod**

Una volta collegato, la sorgente si attiva automaticamente e inizia la riproduzione di un brano.

#### **• Selezionare la sorgente iPod Premere il tasto [SRC].**

Selezionare il display "iPod".

✍ Modo di selezione 2 della sorgente: Premere il tasto [SRC], quindi ruotare la manopola [VOL]. Per impostare la sorgente selezionata, premere la manopola [VOL].

#### Selezione del brano

**Premere il tasto [** $\blacktriangleleft$ **4] o [** $\blacktriangleright$ **).** 

#### Avanzamento o riavvolgimento rapido

**Tenere premuto il tasto [** $\neq$  **| o**  $\downarrow$  **|**  $\neq$  **|**  $\downarrow$  **|**  $\downarrow$ 

#### Pausa e riproduzione

**Premere il tasto [**38**] per sospendere o riprendere la riproduzione.**

#### Rimozione dell'iPod

Selezionare una sorgente diversa da iPod, in modo tale da poter rimuovere l'iPod in sicurezza.

#### <span id="page-4-2"></span>Selezione di un brano mediante ricerca nell'iPod

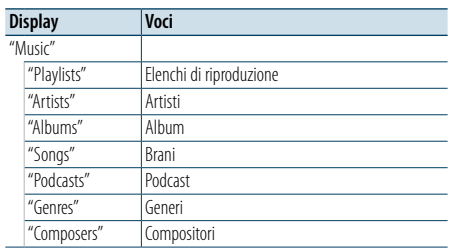

#### **1 Selezionare la sorgente iPod**

**2 Accedere al modo Elenco menu Premere il tasto [MENU].**

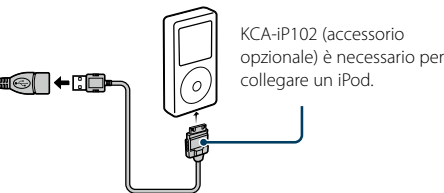

**3 Ruotare la manopola [VOL] e premerla quando viene visualizzata la voce desiderata. Selezionare "Music".**

#### **4 Selezionare un brano**

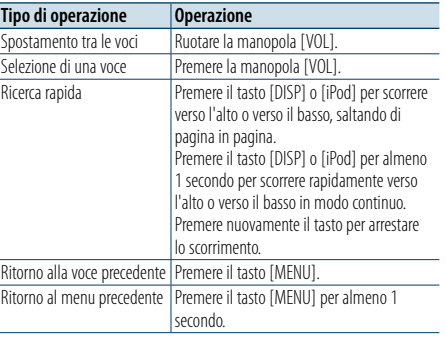

✍ Per esempio: Ricerca per nome artista. Ruotare la manopola [VOL] e premerla quando viene visualizzata la voce desiderata. Selezionare "Music" > "Artists" > nome dell'artista > nome dell'album > titolo del brano

#### Annullamento del modo Elenco menu **Premere il tasto [MENU] per almeno 1 secondo, quindi premerlo di nuovo brevemente.**

(⊞َ

• L'unità memorizza la posizione in cui si è trovato un brano nel modo di ricerca. Quando si accede al modo Elenco menu dopo aver cercato un brano, la posizione memorizzata viene visualizzata. Tenere premuto il tasto [MENU] per almeno 1 secondo per passare alla prima gerarchia, selezionare una voce di menu e impostarne i parametri.

• I caratteri che non possono essere visualizzati sono lasciati vuoti. Se nessuno dei caratteri può essere visualizzato, vengono visualizzati i nomi e le cifre delle voci di ricerca.

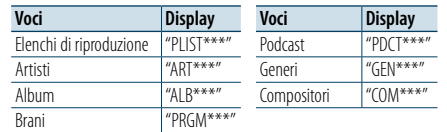

#### <span id="page-4-3"></span>Modo riproduzione

È possibile selezionare un modo di riproduzione, come la riproduzione casuale e la riproduzione ripetuta.

- **1 Selezionare la sorgente iPod**
- **2 Accedere al modo Elenco menu Premere il tasto [MENU].**
- **3 Ruotare la manopola [VOL] e premerla quando viene visualizzata la voce desiderata. Selezionare "Play Mode".**
- **4 Selezionare il modo di riproduzione Ruotare la manopola [VOL].**

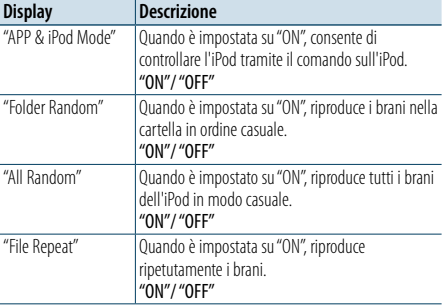

#### **5 Impostazione**

**Premere la manopola [VOL].** 

**6 Uscire dal modo di Elenco menu Premere il tasto [MENU] per almeno 1 secondo, quindi premerlo di nuovo brevemente.**

#### **Osservazioni**

#### **• Tutto casuale**

- Il tempo necessario per l'attivazione della funzione Tutto casuale potrebbe aumentare a seconda del numero di brani contenuti nell'iPod.
- • L'attivazione della funzione Tutto casuale commuta la voce di ricerca dell'iPod su "Songs". Questa voce di ricerca non cambia neppure quando la funzione Tutto casuale viene disattivata.
- • Se la voce di ricerca viene commutata su ricerca il brano mentre la funzione Tutto casuale è attiva, la funzione Tutto casuale viene disattivata e i brani nella voce di ricerca vengono riprodotti in ordine casuale.

#### **• APP & iPod Mode**

Consente di controllare l'iPod tramite il comando sull'iPod. (≡)

- • Questa modalità non è compatibile con la visualizzazione delle informazioni sui brani. Sul display viene visualizzato "APP & iPod Mode".
- • È possibile controllare l'iPod se questo è conforme alla funzione di controllo iPod.

• Se "APP & iPod Mode" è impostato su "ON" con questa unità è possibile controllare solo le funzioni pausa e riproduzione, selezione di un brano e avanzamento o riavvolgimento rapido del brano.

#### <span id="page-4-1"></span>Impostazione dell'iPod

È possibile selezionare le seguenti voci di impostazione dell'iPod.

- **1 Selezionare la sorgente iPod**
- **2 Accedere al modo Elenco menu Premere il tasto [MENU].**
- **3 Ruotare la manopola [VOL] e premerla quando viene visualizzata la voce desiderata. Selezionare "Settings".**
- **4 Selezionare la voce di impostazione Ruotare la manopola [VOL] e premerla quando viene visualizzata la voce desiderata.**

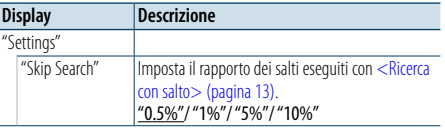

( \_: impostazione predefinita)

#### **5 Impostazione**

**Ruotare la manopola [VOL] per selezionare il valore di un'impostazione, quindi premere la manopola [VOL].**

**6 Uscire dal modo di Elenco menu Premere il tasto [MENU] per almeno 1 secondo, quindi premerlo di nuovo brevemente.**

## **e**

• L'impostazione di "Skip Search" in <Impostazione [dell'iPod>](#page-4-1) (pagina 10) e quella in [<Impostazione USB](#page-8-1)  e SD> [\(pagina](#page-8-1) 17) sono sempre le stesse. La modifica dell'impostazione di una si riflette sull'altra.

## <span id="page-5-0"></span>**Funzionamento dell'iPod/iPhone**

#### Selezione del modo di ricerca

È possibile scegliere il metodo di ricerca più adeguato per il brano desiderato tra 4 tipi di modo di ricerca.

#### Riproduzione normale

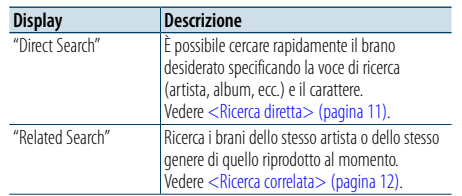

#### Ricerca

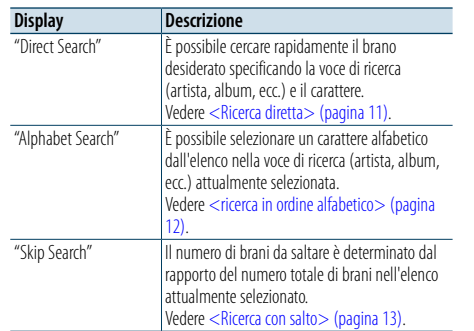

#### **1 Selezionare la sorgente iPod Premendo più volte il tasto [SRC] è possibile passare da una sorgente all'altra.**

Selezionare il display "CD".

✍ Modo di selezione 2 della sorgente: Premere il tasto [SRC], quindi ruotare la manopola [VOL]. Per impostare la sorgente selezionata, premere la manopola [VOL].

#### **2 Accedere al modo di ricerca Premere il tasto [PRESET] per almeno 1 secondo.**

**3 Selezionare il modo di ricerca Ruotare la manopola [VOL].**

**4 Avviare il modo di ricerca Premere la manopola [VOL].**

Annullamento del modo di ricerca **Premere il tasto [PRESET] per almeno 1 secondo.**

#### <span id="page-5-1"></span>Ricerca diretta

È possibile cercare rapidamente il brano desiderato specificando la voce di ricerca (artista, album, ecc.) e il carattere.

#### **1 Selezionare la sorgente iPod**

**2 Premere il tasto [PRESET] per almeno 1 secondo.**

**3 Accedere al modo di ricerca diretta Ruotare la manopola [VOL] e premerla quando viene visualizzata la voce desiderata. Selezionare "Direct Search".** 

#### **4 Selezionare la voce di ricerca Ruotare la manopola [VOL] e premerla quando viene selezionata la voce di ricerca desiderata.**

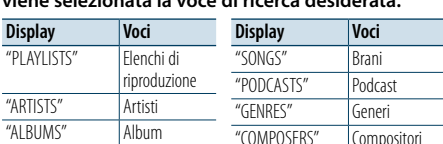

#### **5 Selezionare il carattere da cercare**

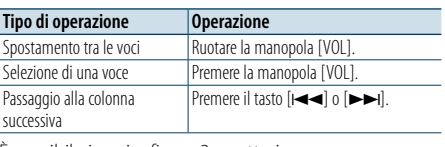

È possibile inserire fino a 3 caratteri.

#### **6 Confermare il carattere selezionato Ruotare la manopola [VOL] e premerla quando viene visualizzata la voce desiderata. Selezionare "DONE".**

Avviare la ricerca. Al termine della ricerca, il modo di ricerca musica viene selezionato nuovamente in corrispondenza della posizione del carattere selezionato.

A questo punto è necessario effettuare una ricerca. Vedere il passo 4 di [<Selezione di un brano mediante](#page-4-2)  ricerca [nell'iPod>](#page-4-2) (pagina 9) per selezionare un brano.

#### Annullamento della ricerca diretta **Premere il tasto [PRESET] per almeno 1 secondo.**

- € • I caratteri che si possono inserire sono caratteri alfabetici (dalla A alla Z), caratteri numerici (0 - 9) e " \* ".
- • " \* "indica caratteri diversi dai caratteri alfabetici e numerici. Non si possono più inserire caratteri quando si inserisce " \* " nella prima posizione.
- • Se la prima stringa di caratteri inizia con l'articolo "a", "an" o "the" nel modo di ricerca diretta la ricerca viene effettuata senza tener conto dell'articolo.

#### <span id="page-5-2"></span>Ricerca correlata

Ricerca i brani dello stesso artista o dello stesso genere di quello riprodotto al momento.

- **1 Riprodurre il brano sull'iPod**
- **2 Premere il tasto [PRESET] per almeno 1 secondo.**
- **3 Accedere al modo di ricerca correlata Ruotare la manopola [VOL] e premerla quando viene visualizzata la voce desiderata. Selezionare "Related Search".**
- **4 Selezionare la voce di ricerca Ruotare la manopola [VOL] e premerla quando viene selezionata la voce di ricerca desiderata.**

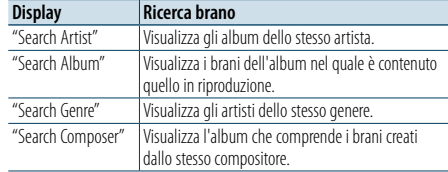

A questo punto è necessario effettuare una ricerca. Vedere il passo 4 di [<Selezione di un brano mediante](#page-4-2)  ricerca [nell'iPod>](#page-4-2) (pagina 9) per selezionare un brano.

#### Annullamento della ricerca correlata

**Premere il tasto [PRESET] per almeno 1 secondo.** (≡)

- • La ricerca correlata non può essere eseguita durante la riproduzione di un podcast.
- Se il brano riprodotto non contiene informazioni sulle voci di ricerca o se non sono stati trovati brani, viene visualizzato "Not Found".

#### <span id="page-5-3"></span>Ricerca in ordine alfabetico

È possibile selezionare un brano in base alla lettera. Questa funzione ricerca i brani il cui nome contiene il o i caratteri indicati nella lista di voci di ricerca selezionata (artista, album, ecc.).

#### **1 Selezionare la sorgente iPod**

- **2 Accedere al modo di ricerca Premere il tasto [MENU]. Ruotare la manopola [VOL] e premerla quando viene visualizzata la voce desiderata. Selezionare "Music"** > **voce.**
- **3 Accedere al modo di ricerca in ordine alfabetico Ruotare velocemente la manopola [VOL]. Oppure premere il tasto [PRESET] per almeno 1 secondo e ruotare la manopola [VOL] per selezionare "Alphabet Search".**

#### **4 Cercare la voce**

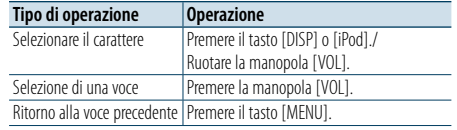

A questo punto è necessario effettuare una ricerca. Vedere il passo 4 di [<Selezione di un brano mediante](#page-4-2)  ricerca [nell'iPod>](#page-4-2) (pagina 9) per selezionare un brano.

#### Annullamento della ricerca in ordine alfabetico **Premere il tasto [[MENU].**

# (≡)

- Il tempo necessario per la ricerca in ordine alfabetico può diventare lungo a seconda del numero brani o voci dell'iPod.
- • Se la prima stringa di caratteri inizia con un articolo "a", "an" o "the" nel modo di ricerca in ordine alfabetico, la ricerca viene eseguita ignorando l'articolo.

## <span id="page-6-0"></span>**Funzionamento dell'iPod/iPhone**

#### <span id="page-6-1"></span>Ricerca con salto

È possibile scorrere verso l'alto o verso il basso, a seconda del numero delle voci di ricerca selezionate, in modo da poter commutare rapidamente la posizione di visualizzazione.

#### **1 Selezionare la sorgente iPod**

**2 Accedere al modo di ricerca Premere il tasto [MENU]. Ruotare la manopola [VOL] e premerla quando viene visualizzata la voce desiderata. Selezionare "Music"** > **voce.**

**3 Premere il tasto [PRESET ] per almeno 1 secondo.**

#### **4 Accedere al modo di ricerca con salto**

**Ruotare la manopola [VOL] e premerla quando viene visualizzata la voce desiderata. Selezionare "Skip Search".** 

#### **5 Cercare la voce**

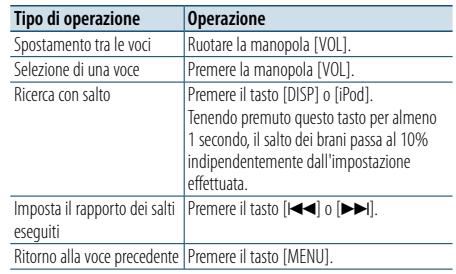

A questo punto è necessario effettuare una ricerca. Vedere il passo 4 di [<Selezione di un brano mediante](#page-4-2)  ricerca [nell'iPod>](#page-4-2) (pagina 9) per selezionare un brano.

#### Annullamento della ricerca con salto

**Premere il tasto [PRESET] per almeno 1 secondo.**

⁄ • Impostare il rapporto con "Ricerca con salto" in [<Impostazione](#page-4-1) dell'iPod> (pagina 10).

## <span id="page-7-0"></span>**Funzionamento del dispositivo USB/scheda SD**

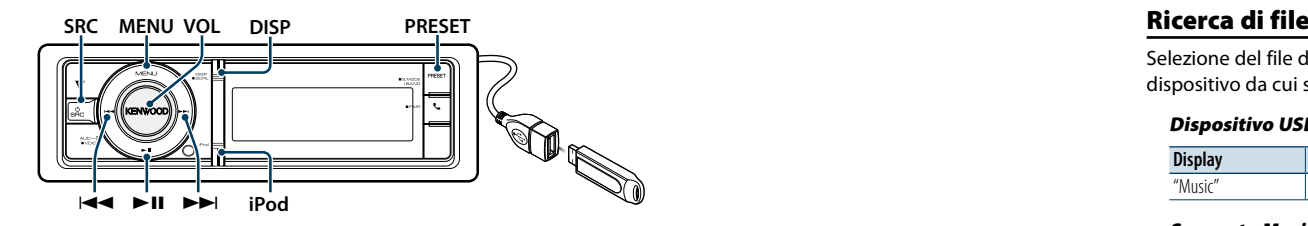

#### Funzionamento di base

#### Riproduzione di un dispositivo USB

#### **• Collegare un dispositivo USB.**

Una volta collegato, la sorgente si attiva automaticamente e inizia la riproduzione di un brano.

**• Selezionare la sorgente USB Premere il tasto [SRC].**

Selezionare il display "USB".

✍ Modo di selezione 2 della sorgente: Premere il tasto [SRC], quindi ruotare la manopola [VOL]. Per impostare la sorgente selezionata, premere la manopola [VOL].

#### Avviare la riproduzione di una scheda SD

- **1 Premere il tasto di rilascio e abbassare il frontalino in posizione di apertura.**
- **2 Staccare il frontalino.**
- **3 Tenere la scheda SD con l'etichetta rivolta verso l'alto e la sezione dentellata a destra, e inserirla nello slot finché non si blocca.**

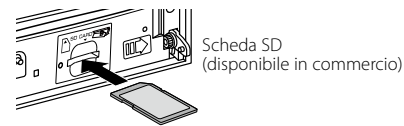

#### **4 Fissare il frontalino.**

#### **5 Selezionare la sorgente SD Premere il tasto [SRC].**

Selezionare il display "SD".

✍ Modo di selezione 2 della sorgente: Premere il tasto [SRC], quindi ruotare la manopola [VOL]. Per impostare la sorgente selezionata, premere la manopola [VOL].

#### Passaggio alla cartella successiva **Premere il tasto [PRESET] per almeno 1 secondo.**

#### Selezione del brano

**Premere il tasto [**4**] o [**¢**].**

#### Avanzamento o riavvolgimento rapido **Tenere premuto il tasto [**144] o [▶▶].

(∰

• Nessuna emissione di suoni durante la riproduzione del file audio.

#### Pausa e riproduzione

**Premere il tasto [**38**] per sospendere o riprendere la riproduzione.**

#### Rimozione del dispositivo USB

Selezionare una sorgente diversa da Pandora e iPod, in modo tale da poter rimuovere l'iPod in sicurezza.

#### Rimuovere la scheda SD

**1 Premere il tasto di rilascio e abbassare il frontalino in posizione di apertura.**

#### **2 Staccare il frontalino.**

**3 Spingere la scheda SD finché non scatta, quindi rilasciarla. La scheda viene espulsa e può essere rimossa con** 

**le dita.**

**4 Fissare il frontalino.**

<span id="page-7-1"></span>Selezione del file da ascoltare tra quelli contenuti nel dispositivo da cui si sta riproducendo.

#### Dispositivo USB/ Scheda SD

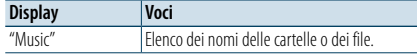

#### Supporto Music Editor

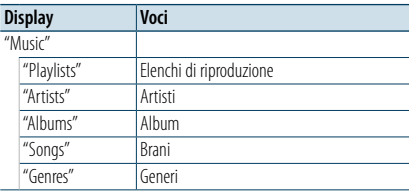

#### **1 Selezionare la sorgente USB o SD**

- **2 Accedere al modo Elenco menu Premere il tasto [MENU].**
- **3 Ruotare la manopola [VOL] e premerla quando viene visualizzata la voce desiderata. Selezionare "Music".**

#### **4 Selezionare un file**

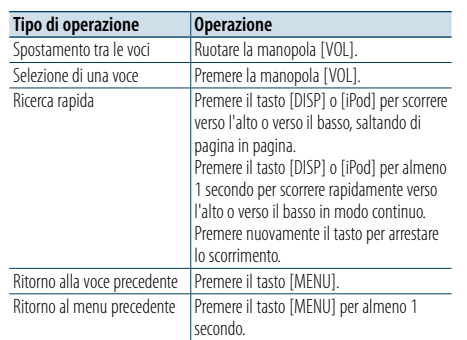

#### ≰» Per esempio: Ricerca di ♪ 2.

Ruotare la manopola [VOL] e premerla quando viene visualizzata la voce desiderata. Selezionare "Music" >  $\sqrt{1}$  >  $\sqrt{2}$  >  $\sqrt{2}$ )

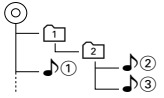

#### Annullamento del modo Elenco menu

**Premere il tasto [MENU] per almeno 1 secondo, quindi premerlo di nuovo brevemente.** (∰

• Quando si cerca un brano in modo di ricerca file, l'unità memorizza la posizione del brano in riproduzione dopo la ricerca. Per impostare una voce di menu diversa dopo avere cercato un brano, tenere premuto il tasto [MENU] per almeno 1 secondo per passare alla prima gerarchia.

#### <span id="page-7-2"></span>Modo riproduzione

È possibile selezionare un modo di riproduzione, come la riproduzione casuale e la riproduzione ripetuta.

- **1 Selezionare la sorgente USB o SD**
- **2 Accedere al modo Elenco menu Premere il tasto [MENU].**
- **3 Ruotare la manopola [VOL] e premerla quando viene visualizzata la voce desiderata. Selezionare "Play Mode".**
- **4 Selezionare il modo di riproduzione Ruotare la manopola [VOL].**

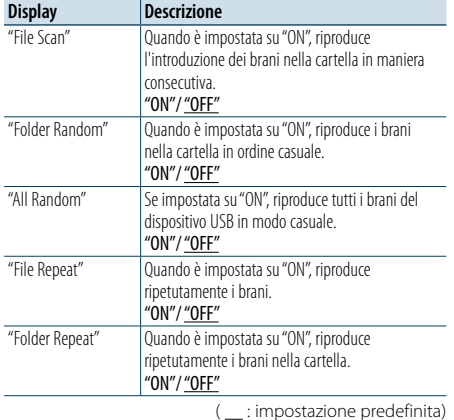

**5 Impostazione**

**Premere la manopola [VOL]. 6 Uscire dal modo di riproduzione Premere il tasto [MENU].**

## <span id="page-8-0"></span>**Funzionamento del dispositivo USB/scheda SD**

#### <span id="page-8-1"></span>Impostazione USB e SD

È possibile selezionare le seguenti voci di impostazione USB e SD.

#### **1 Selezionare la sorgente USB o SD**

- **2 Accedere al modo Elenco menu Premere il tasto [MENU].**
- **3 Ruotare la manopola [VOL] e premerla quando viene visualizzata la voce desiderata. Selezionare "Settings".**
- **4 Selezionare la voce di impostazione Ruotare la manopola [VOL] e premerla quando viene visualizzata la voce desiderata.**

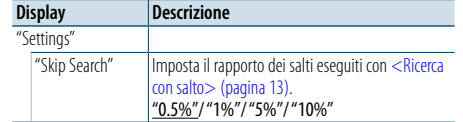

( : impostazione predefinita)

#### **5 Impostazione**

**Ruotare la manopola [VOL] per selezionare il valore di un'impostazione, quindi premere la manopola [VOL].** 

- **6 Uscire dal modo di Elenco menu Premere il tasto [MENU] per almeno 1 secondo, quindi premerlo di nuovo brevemente.** ⊜
- L'impostazione di "Skip Search" in <Impostazione [dell'iPod>](#page-4-1) (pagina 10) e quella in [<Impostazione USB](#page-8-1)  e SD> [\(pagina](#page-8-1) 17) sono sempre le stesse. La modifica dell'impostazione di una si riflette sull'altra.
- • Questa operazione è disponibile soltanto per i file registrati nel database creato con KENWOOD Music Editor.

#### Ricerca con salto

È possibile scorrere verso l'alto o verso il basso, a seconda del numero delle voci di ricerca selezionate, in modo da poter commutare rapidamente la posizione di visualizzazione.

- **1 Selezionare la sorgente USB o SD**
- **2 Accedere al modo di di ricerca file Premere il tasto [MENU]. Ruotare la manopola [VOL] e premerla quando viene visualizzata la voce desiderata. Selezionare "Music"** > **voce.**
- **3 Accedere al modo di ricerca con salto Premere il tasto [PRESET] per almeno 1 secondo.**

#### **4 Ricercare il brano**

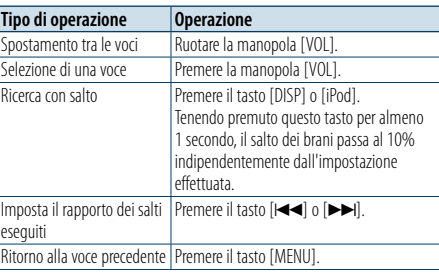

Dopo questo passo, vedere il passo 4 di [<Ricerca di](#page-7-1)  file> [\(pagina](#page-7-1) 16) per selezionare un brano.

## Annullamento della ricerca con salto

#### **Premere il tasto [PRESET] per almeno 1 secondo.** € ∂

- • Questa operazione è disponibile soltanto per i file registrati nel database creato con KENWOOD Music Editor.
- Impostare il rapporto con "Skip Search" in <Impostazione USB e SD> [\(pagina](#page-8-1) 17).

#### Funzione del telecomando

#### <span id="page-8-2"></span>Ricerca diretta del brano

Ricerca di brani inserendo il numero di file.

- **1 Accedere al modo di ricerca diretta brano Premere il tasto [DIRECT] sul telecomando.**
- **2 Inserire il numero del brano Premere i tasti numerici sul telecomando.**
- **3 Ricercare il brano Premere il tasto [** $\blacktriangleleft\blacktriangleleft$ **] o [** $\blacktriangleright\blacktriangleright$ **].**

#### Annullamento della ricerca diretta del brano **Premere il tasto [DIRECT].**

## ⁄

• La ricerca diretta del brano non può essere eseguita durante la riproduzione di "Music Editor", la riproduzione casuale o la scansione.

## <span id="page-9-0"></span>**Funzionamento dei dischi musicali/file audio**

#### **MENU VOL DISP Rilascio PRESET**

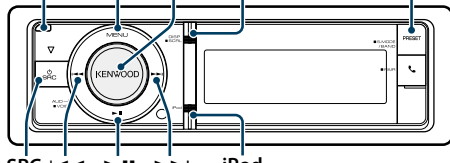

**SRC Example 1 iPod**

#### Funzionamento di base

#### Apertura del frontalino

**Premere il tasto di apertura.** (∰

• Spingere il frontalino verso sinistra e riportarlo nella posizione precedente.

#### Riproduzione di un disco

**• Inserire un disco.**

**Una volta inserito, la sorgente si attiva automaticamente e inizia la riproduzione di un brano.**

**Quando viene inserito un CD, l'indicatore "CD-IN" è attivato.**

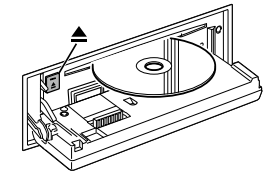

**• Selezionare la sorgente CD Premere il tasto [SRC].**

#### Selezionare il display "CD".

✍ Modo di selezione 2 della sorgente: Premere il tasto [SRC], quindi ruotare la manopola [VOL]. Per impostare la sorgente selezionata, premere la manopola [VOL].

#### Espulsione del disco **Premere il tasto [≜].**

#### Passaggio alla cartella successiva **Premere il tasto [PRESET] per almeno 1 secondo.**

⁄ • Questa operazione può essere eseguita solo per il file audio.

#### Selezione del brano

**Premere il tasto [**4**] o [**¢**].**

## Avanzamento o riavvolgimento rapido

**Tenere premuto il tasto [<del>|</del>44**] o [▶▶]. €

• Nessuna emissione di suoni durante la riproduzione del file audio.

#### Pausa e riproduzione

**Premere il tasto [**38**] per sospendere o riprendere la riproduzione.**

#### Ricerca brano

Selezione del brano da ascoltare tra quelli contenuti nel disco da cui si sta riproducendo.

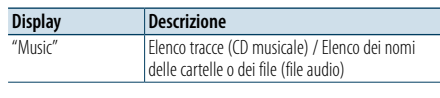

#### **1 Selezionare la sorgente CD**

**2 Accedere al modo Elenco menu Premere il tasto [MENU].**

**3 Ruotare la manopola [VOL] e premerla quando viene visualizzata la voce desiderata. Selezionare "Music".**

#### **4 Ricercare il brano**

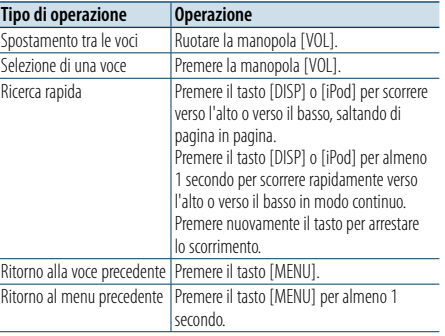

#### Annullamento del modo Elenco menu

**Premere il tasto [MENU] per almeno 1 secondo, quindi premerlo di nuovo brevemente.**

#### <span id="page-9-2"></span>Modo riproduzione

È possibile selezionare un modo di riproduzione, come la riproduzione casuale e la riproduzione ripetuta.

- **1 Selezionare la sorgente CD**
- **2 Accedere al modo Elenco menu Premere il tasto [MENU].**
- **3 Ruotare la manopola [VOL] e premerla quando viene visualizzata la voce desiderata. Selezionare "Play Mode".**
- **4 Selezionare il modo di riproduzione Ruotare la manopola [VOL].**

#### Sorgente CD musicale

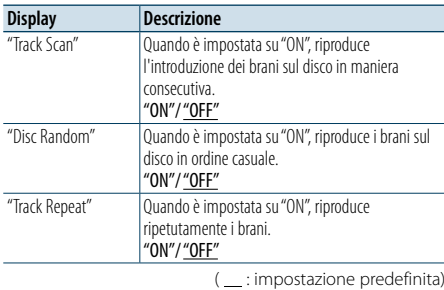

#### Sorgente file audio

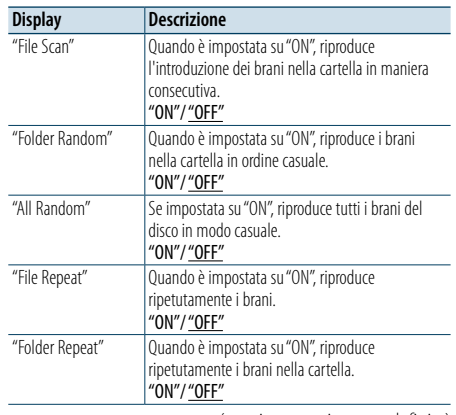

( : impostazione predefinita)

#### **5 Impostazione**

- **Premere la manopola [VOL].**
- **6 Uscire dal modo di riproduzione Premere il tasto [MENU].**

#### Funzione del telecomando

#### <span id="page-9-1"></span>Ricerca diretta del brano

Per ricercare un brano inserendo il numero di traccia.

- **1 Accedere al modo di ricerca diretta brano Premere il tasto [DIRECT] sul telecomando.**
- **2 Inserire il numero del brano Premere i tasti numerici sul telecomando.**
- **3 Ricercare il brano Premere il tasto [** $\neq$ **4] o [** $\triangleright$  $\triangleright$ ].

#### Annullamento della ricerca diretta del brano **Premere il tasto [DIRECT].**

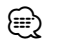

• La ricerca diretta del brano non può essere eseguita durante la riproduzione casuale o la scansione.

## <span id="page-10-0"></span>**Funzionamento del sintonizzatore**

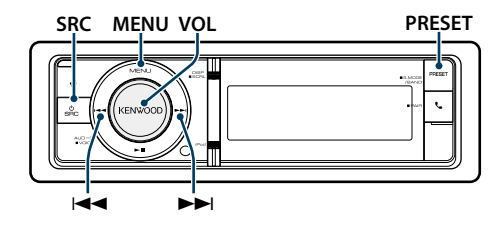

#### Funzionamento di base

## Selezione della sorgente sintonizzatore

**Premere il tasto [SRC].**

#### Selezionare il display "TUNER".

✍ Modo di selezione 2 della sorgente: Premere il tasto [SRC], quindi ruotare la manopola [VOL]. Per impostare la sorgente selezionata, premere la manopola [VOL].

#### Selezione della banda ricevente

**Premere il tasto [PRESET] per almeno 1 secondo.** Premendo il tasto si commuta la banda ricevente (FM, AM).

## Selezione della stazione ricevente

**Premere il tasto [**4**] o [**¢**].**

✍ I dettagli della selezione della stazione durante il funzionamento sono impostati in "Seek Mode"in <Impostazione del [sintonizzatore>](#page-10-1) (pagina 21).

#### <span id="page-10-1"></span>Impostazione del sintonizzatore

È possibile selezionare le seguenti voci di impostazione del sintonizzatore.

- **1 Selezionare la sorgente del sintonizzatore**
- **2 Accedere al modo Elenco menu Premere il tasto [MENU].**
- **3 Ruotare la manopola [VOL] e premerla quando viene visualizzata la voce desiderata. Selezionare "Settings".**
- **4 Selezionare la voce di impostazione da regolare Ruotare la manopola [VOL] e premerla quando viene visualizzata la voce desiderata.**

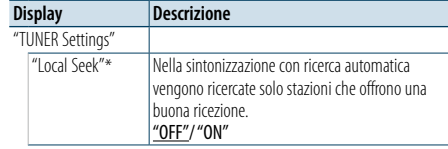

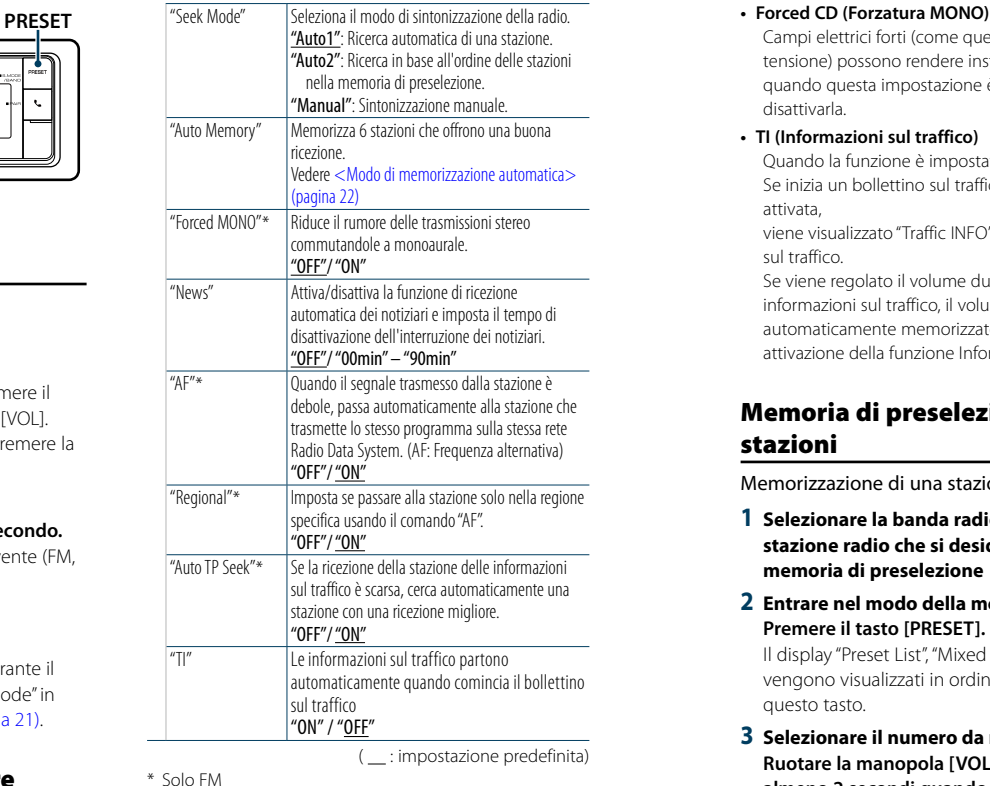

#### **5 Impostazione**

**Ruotare la manopola [VOL] per selezionare il valore di un'impostazione, quindi premere la manopola [VOL].** 

**6 Uscire dal modo di Elenco menu Premere il tasto [MENU] per almeno 1 secondo, quindi premerlo di nuovo brevemente.**

#### **Osservazioni**

- **• News (notiziari con impostazione di timeout)**
- Riceve automaticamente i notiziari quando vengono trasmessi. Impostare il tempo durante il quale disattivare l'interruzione dopo l'avvio di un altro notiziario. Questa funzione si attiva passando da "News 00min" a "News 90min". Se il notiziario inizia quando questa funzione è attivata, viene visualizzato "NEWS" e il notiziario viene ricevuto. Se viene impostato "20min", la ricezione di un altro notiziario non inizia prima di 20 minuti. Il volume del notiziario è allo stesso livello impostato per le informazioni sul traffico.

Campi elettrici forti (come quelli generati dai cavi dell'alta tensione) possono rendere instabile la qualità dell'audio quando questa impostazione è attiva. In tal caso, disattivarla.

#### **• TI (Informazioni sul traffico)**

Quando la funzione è impostata su ON, la spia "TI" è accesa. Se inizia un bollettino sul traffico quando la funzione è attivata,

viene visualizzato "Traffic INFO" e si ricevono le informazioni sul traffico.

Se viene regolato il volume durante la ricezione delle informazioni sul traffico, il volume regolato viene automaticamente memorizzato e applicato alla successiva attivazione della funzione Informazioni sul traffico.

#### Memoria di preselezione delle stazioni

Memorizzazione di una stazione.

- **1 Selezionare la banda radio e la sintonia della stazione radio che si desidera inserire nella memoria di preselezione**
- **2 Entrare nel modo della memoria di preselezione Premere il tasto [PRESET].**

Il display "Preset List", "Mixed Preset List" e normale vengono visualizzati in ordine ogni volta che si preme questo tasto.

**3 Selezionare il numero da memorizzare Ruotare la manopola [VOL] e premere [VOL] per almeno 2 secondi quando viene visualizzata la voce desiderata.** 

**Selezionare un numero preimpostato.**

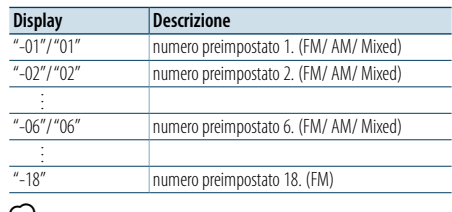

#### (≕}

• È possibile registrare fino ad un massimo di 18 stazioni FM e 6 stazioni AM. Selezionando "Mixed Preset List" è possibile registrare fino a sei stazioni sia FM che AM a prescindere dalla sorgente selezionato.

Annullamento del modo memoria di preselezione **Premere il tasto [MENU].**

#### <span id="page-10-2"></span>Modo di memorizzazione automatica

Memorizzazione automatica di stazioni che offrono una buona ricezione.

- **1 Selezionare la banda radio che si desidera inserire nella memoria di preselezione**
- **2 Accedere al modo Elenco menu Premere il tasto [MENU].**
- **3 Accedere al modo di memorizzazione automatica Ruotare la manopola [VOL] e premerla quando viene visualizzata la voce desiderata. Selezionare "Settings"** > **"Auto Memory".**
- **4 Attivare il modo di memorizzazione automatica Ruotare la manopola [VOL] e premerla quando viene visualizzata la voce desiderata. Selezionare "YES".**

Quando le 18 stazioni FM o le 6 stazioni AM che si possono ricevere sono state memorizzate, si chiude il modo di memorizzazione automatica.

#### Sintonizzazione con preselezione

Richiamo delle stazioni memorizzate.

#### **1 Selezionare la banda radio**

**2 Entrare nel modo della memoria di preselezione Premere il tasto [PRESET].**

Il display "Preset List", "Mixed Preset List" e normale vengono visualizzati in ordine ogni volta che si preme questo tasto.

**3 Selezionare una stazione dalla memoria Ruotare la manopola [VOL] e premerla quando viene visualizzata la voce desiderata.** 

## <span id="page-11-0"></span>**Funzionamento del sintonizzatore**

#### Funzione del telecomando

## <span id="page-11-2"></span>Sintonizzazione ad accesso diretto

Sintonizzazione sulla stazione radio desiderata inserendo la frequenza.

- **1 Selezionare la banda radio**
- **2 Accedere al modo di sintonizzazione ad accesso diretto**

**Premere il tasto [DIRECT] sul telecomando.**  $"$  – – – –" appare sul display.

#### **3 Inserire la frequenza**

**Premere i tasti numerici sul telecomando.** Esempio:

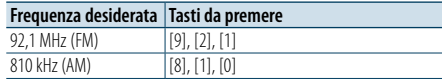

**4 Sintonizzarsi sulla frequenza inserita Premere il tasto [** 4**] o [** ¢**].**

#### Annullamento della sintonizzazione ad accesso diretto

## **Premere il tasto [DIRECT] sul telecomando.**

⁄ • Si può immettere la frequenza della banda FM in incrementi di minimo 0,1 MHz.

#### <span id="page-11-1"></span>PTY (Tipo di programma)

**Tipo di p** 

Musica

Selezionare il tipo di programma tra quelli di seguito e ricercare una stazione.

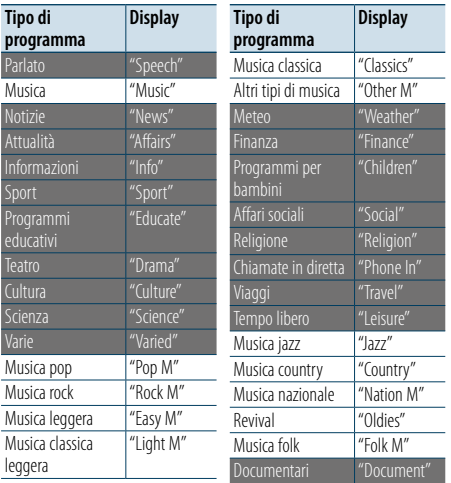

• I modi Parlato e Musica comprendono i tipi di programmi indicati di seguito. Parlato: voci con caratteri bianchi. Musica : voci con caratteri neri.

#### **1 Selezionare la banda FM**

**Premere il tasto [PRESET] per almeno 1 secondo. Selezionare "FM".**

**2 Accedere al modo Elenco menu Premere il tasto [MENU].**

#### **3 Accedere al modo PTY**

**Ruotare la manopola [VOL] e premerla quando viene visualizzata la voce desiderata. Selezionare "PTY Search".**

- **4 Selezionare il tipo di programma Ruotare la manopola [VOL].**
- **5 Ricercare la stazione del tipo di programma selezionato Premere il tasto [** 4**] o [** ¢ **] .**
- **6 Uscire dal modo PTY Premere il tasto [MENU].**

## ⁄

- Questa funzione non può essere usata durante i bollettini sul traffico o la ricezione AM.
- Se il tipo di programma selezionato non viene trovato, viene visualizzato "NO PTY". Selezionare un altro tipo di programma.
- • L'operazione termina automaticamente se entro 30 secondi non si effettua alcuna operazione.

#### Preimpostazione del tipo di programma

Memorizzazione del tipo di programma nella memoria del tasto di preselezione per poter poi richiamare lo stesso rapidamente.

#### Preselezione del tipo di programma

**1 Selezionare il tipo di programma da preimpostare**

Vedere [<PTY \(Tipo di programma\)> \(pagina 23\)](#page-11-1) .

- **2 Accedere al modo di preimpostazione del tipo di programma Premere il tasto [PRESET].**
- **3 Selezionare il numero da memorizzare Ruotare la manopola [VOL] e premerla per almeno 2 secondi quando viene visualizzata la voce desiderata. Selezionare il numero preimpostato.**

#### Richiamo del tipo di programma preselezionato

**1 Accedere al modo PTY** Vedere [<PTY \(Tipo di programma\)> \(pagina 23\)](#page-11-1)

**2 Accedere al modo di preimpostazione del tipo di programma Premere il tasto [PRESET].**

.

**3 Selezionare il tipo di programma desiderato nella memoria** 

**Ruotare la manopola [VOL] e premerla quando viene visualizzata la voce desiderata. Selezionare il numero preimpostato.**

#### Modifica della lingua per la funzione **PTY**

Per selezionare la lingua in cui visualizzare il tipo di programma procedere come indicato di seguito.

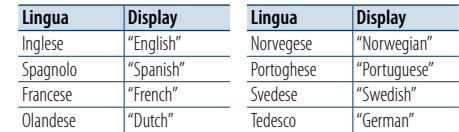

#### **1 Accedere al modo PTY**

Vedere [<PTY \(Tipo di programma\)> \(pagina 23\)](#page-11-1) .

- **2 Accedere al modo di modifica della lingua Premere la manopola [VOL] .**
- **3 Selezionare la lingua Ruotare la manopola [VOL] e premerla quando viene visualizzata la voce desiderata. Selezionare una lingua.**

## <span id="page-12-0"></span>**Operazioni preliminari con Bluetooth**

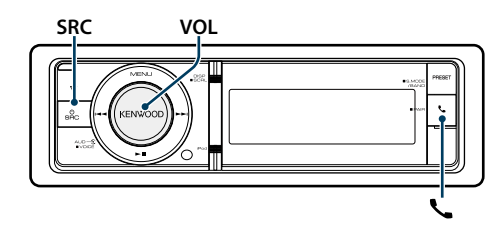

#### <span id="page-12-1"></span>Funzione di abbinamento facilitato

- **1 Accedere al modo di abbinamento facilitato Premere il tasto [ ] per almeno 1 secondo.** Viene visualizzato uno dei seguenti messaggi in base alla condizione di registrazione del dispositivo Bluetooth:
- – "Searching": Per registrare un dispositivo Bluetooth per la prima volta.
- – "(Bluetooth device name)": Quando un dispositivo Bluetooth è già stato registrato.
- – "Device Full": Quando un numero massimo di cinque dispositivi Bluetooth è già stato registrato.

#### Per registrare un dispositivo Bluetooth per la prima volta (Registrazione di un dispositivo Bluetooth)

- **2 Viene visualizzato "Searching".** Ricerca del dispositivo Bluetooth. Al termine della ricerca, viene visualizzato "Finished".
- **3 Selezionare il nome di un dispositivo Bluetooth. Ruotare la manopola [VOL] e premerla quando viene visualizzata la voce desiderata.**

#### **4 "Confirm Device" appare sul display.**

Se viene visualizzato "Pairing Success", andare al passo 7. Se viene visualizzato "PIN code", andare al passo 5. Se viene visualizzato "\*\*\* NG", premere la manopola del volume. Andare al passo 4.

#### **5 Inserire il codice PIN**

- **1. Ruotare la manopola [VOL] e premerla quando viene visualizzata la voce desiderata. Selezionare il numero.**
- **2. Ruotare la manopola [VOL] per selezionare i numeri, quindi premere la manopola [VOL].**

#### **6 Trasmettere il codice PIN**

#### **Tenere premuta la manopola [VOL] per almeno 1 secondo.**

Se viene visualizzato "Pairing Success", la registrazione è completata.

Quando viene visualizzato "Confirm Device", confermare la connessione con un dispositivo Bluetooth.

- **7 Il sintolettore è collegato a un dispositivo Bluetooth, con "HF CONNECT" o "AUDIO CONNECT" visualizzato, e esce dal modo di abbinamento facilitato.**
- (∰

• Se viene visualizzato un codice errore in fase di abbinamento, fare riferimento a <Guida alla [risoluzione](#page-38-0) [dei problemi> \(pagina 77\)](#page-38-0) .

Quando è già stato registrato un dispositivo Bluetooth o il numero massimo di cinque dispositivi Bluetooth/selezionando un dispositivo Bluetooth

- **2 viene visualizzato "(nome dispositivo Bluetooth)" o "Device Full".**
- **3 Selezionare il nome di un dispositivo Bluetooth** . **Ruotare la manopola [VOL].**
- ✍ Per registrare un nuovo dispositivo Bluetooth selezionare "Device Search", quindi andare a <Per registrare un dispositivo Bluetooth per la prima volta>.
- **4 Premere la manopola [VOL].**
- **5 Selezionare il profilo del dispositivo da collegare Ruotare la manopola [VOL].**
- ✍ "HF" (HFP), "AUD" (A2DP), o "H&A" (HFP e A2DP) indica il profilo corrispondente.
- **6 Impostare il nome del dispositivo Bluetooth Premere la manopola [VOL].**
	- "✱H✱A (nome dispositivo)": Il dispositivo Bluetooth selezionato è occupato.
	- "-H-A (nome dispositivo)": Il dispositivo Bluetooth selezionato è nel modo di attesa.
- " " (vuoto) (nome dispositivo): Il dispositivo Bluetooth selezionato è deselezionato.
- ✍ Se è già stato selezionato un dispositivo Bluetooth, deselezionarlo e poi selezionarne un altro.
- ✍ "H" (HFP) o "A" (A2DP) indica il profilo corrispondente.
- **7 Uscire dal modo abbinamento facilitato Premere il tasto [ ].**

#### Cancellazione di un dispositivo Bluetooth registrato

- **2 viene visualizzato "(nome dispositivo Bluetooth)" o "Device Full".**
- **3 Selezionare il nome di un dispositivo Bluetooth** . **Ruotare la manopola [VOL].**
- **4 Eliminare il dispositivo Bluetooth selezionato Tenere premuta la manopola [VOL] per almeno 2 secondi.**

**5 Ruotare la manopola [VOL] e premerla quando viene visualizzata la voce desiderata. Selezionare "YES".**

#### Registrazione da dispositivi Bluetooth (abbinamento)

Per poter usare il proprio dispositivo Bluetooth (cellulare) con questa unità, è necessario registrarlo (accoppiamento). È possibile registrare fino ad un massimo di cinque dispositivi Bluetooth in questa unità.

- **1 Accendere l'unità Premere il tasto [SRC].**
- **2 Avviare la registrazione dell'unità dal dispositivo Bluetooth.**

Dal dispositivo Bluetooth, registrare l'unità vivavoce o l'unità audio (abbinamento). Selezionare "KENWOOD BT CD/R-6P1" dall'elenco delle unità trovate.

- **3 Inserire un codice PIN Inserire il codice PIN ("0000") nel dispositivo Bluetooth.**
	- Verificare sul dispositivo Bluetooth che la registrazione sia stata completata.
	- ✍ Il codice PIN predefinito è "0000". È possibile cambiarlo. Vedere <Registrazione del codice PIN> [\(pagina 56\)](#page-27-1) .

#### **4 Dal dispositivo Bluetooth avviare la connessione in vivavoce.** €

• Se sono registrati 5 o più dispositivi Bluetooth, non è possibile registrare un altro dispositivo Bluetooth.

## <span id="page-13-0"></span>**Operazioni audio Bluetooth**

#### **SRCMENU VOL**

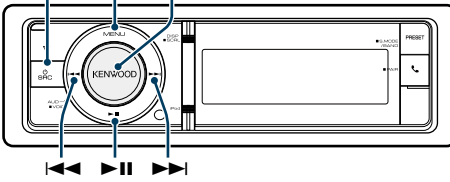

#### Funzionamento di base

#### Selezione della sorgente audio Bluetooth **Premere il tasto [SRC].**

Selezionare la visualizzazione "BT AUDIO". ✍ Modo di selezione 2 della sorgente: Premere il tasto [SRC], quindi ruotare la manopola [VOL]. Per impostare la sorgente selezionata, premere la manopola [VOL].

#### Pausa e riproduzione

**Premere il tasto [** $>$ **11].** 

#### Ricerca brano

**Premere il tasto [** 4**] o [** ¢ **] .**

#### Avanzamento o riavvolgimento rapido del brano

**Tenere premuto il tasto [** 4**] o [** ¢**].**

#### Commutazione dispositivo attivo

**Premere il tasto [**38**] per almeno 1 secondo.** ⁄

- • Tutte o parte delle operazioni sopra indicate non possono essere eseguite se il lettore audio Bluetooth non dispone di un telecomando.
- • La commutazione alla sorgente audio Bluetooth non avvia o arresta automaticamente la riproduzione. Eseguire le operazioni per l'avvio o l'arresto della riproduzione.
- Alcuni lettori audio non possono essere comandati remotamente o ricollegati dopo aver scollegato il Bluetooth. Attivare l'unità principale del lettore audio per collegare il Bluetooth.
- È possibile collegare contemporaneamente due dispositivi audio.
- I diffusori dell'uscita audio possono cambiare a seconda dell'impostazione Bluetooth "Bluetooth HF/ Audio". L'impostazione predefinita è frontale.Vedere [<Impostazione Bluetooth> \(pagina 53\)](#page-26-1)

#### <span id="page-13-1"></span>Modo riproduzione

È possibile selezionare un modo di riproduzione, come la riproduzione casuale e la riproduzione ripetuta.

#### **1 Selezionare la sorgente audio Bluetooth**

- **2 Accedere al modo Elenco menu Premere il tasto [MENU].**
- **3 Ruotare la manopola [VOL] e premerla quando viene visualizzata la voce desiderata. Selezionare "Play Mode".**
- **4 Selezionare il modo di riproduzione Ruotare la manopola [VOL].**

# **Display Descrizione**<br>
"File Repeat" **Quando** è imp

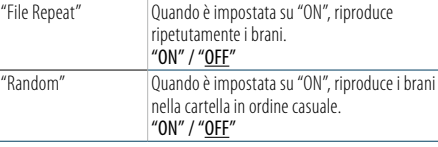

( \_\_ : impostazione predefinita)

#### **5 Impostazione**

**Premere la manopola [VOL].** 

- **6 Uscire dal modo di riproduzione**
- **Premere il tasto [MENU].**

## <span id="page-14-0"></span>**Funzionamento delle chiamate vivavoce**

# **SRC MENU VOL** 4 38 ¢

#### Ricevere una chiamata

#### Rispondere ad una chiamata

## **Premere il tasto [ ].**

## (∰

• Le seguenti operazioni consentono di disconnettere la linea:

- Inserire un CD.
- Collegare un dispositivo USB.
- • Il nome del chiamante viene visualizzato se è già stato registrato nella rubrica telefonica.

## Rifiutare una chiamata in entrata

**Premere il tasto [SRC].**

## Durante una chiamata

#### Interrompere una chiamata **Premere il tasto [ ] o [SRC].**

## Passare al modo privato

#### **Premere il tasto [▶Ⅱ].**

Commuta tra telefonata privata ("PRIVATE") e telefonata in vivavoce ogni volta che si preme questo tasto.

## ⁄

• Su alcuni telefoni cellulari, il passaggio al modo privato potrebbe provocare la selezione della sorgente usata prima dell'avvio della connessione vivavoce. In questo caso, non è possibile riportare la sorgente al modo vivavoce da questa unità. Per ritornare al modo vivavoce, è necessario selezionarlo sul telefono cellulare.

#### Regolare il volume della voce durante una chiamata

**Ruotare la manopola [VOL].**

#### Chiamata in attesa

Rispondere ad una chiamata in entrata mettendo in attesa la chiamata corrente

- **1 Premere il tasto [ ].**
- **2 Ruotare la manopola [VOL] e premerla quando viene visualizzata la voce desiderata. Selezionare "Answer".**

#### Rispondere ad un'altra chiamata in entrata dopo aver terminato la chiamata corrente

**Premere il tasto [ ] o [SRC].**

#### Continuare la chiamata corrente

#### **1 Premere il tasto [ ].**

**2 Ruotare la manopola [VOL] e premerla quando viene visualizzata la voce desiderata. Selezionare "Reject".**

#### Rispondere ad una chiamata in attesa dopo aver terminato la chiamata corrente

**Premere il tasto [ ] o [SRC].** Commutare tra la chiamata corrente e la chiamata

#### in attesa **Premere la manopola [VOL].**

Ad ogni pressione della manopola si commuta il chiamante.

#### Altre funzioni

#### Cancellare il messaggio di disconnessione **Premere il tasto [ ].**

"HF Disconnect"scompare.

#### **DISP** Effettuare una chiamata

- **1 Accedere al modo Bluetooth Premere il tasto [ ].**
- **2 Selezionare un metodo di composizione Ruotare la manopola [VOL] e premerla quando viene visualizzata la voce desiderata.**

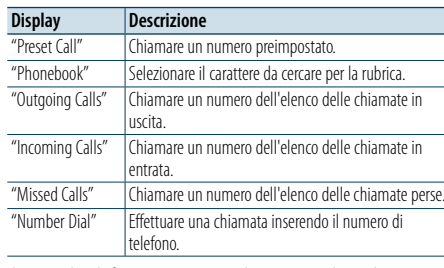

Il metodo di funzionamento di ogni modo è descritto di seguito.

**3 Uscire dal modo del metodo di composizione Premere il tasto [ ].**

#### Composizione rapida (numeri preimpostati)

- **1 Accedere al modo Bluetooth Premere il tasto [ ].**
- **2 Selezionare il modo di composizione dei numeri preimpostati Ruotare la manopola [VOL] e premerla quando**

**viene visualizzata la voce desiderata. Selezionare "Preset Call".**

**3 Selezionare il numero da richiamare dalla memoria Ruotare la manopola [VOL] e premerla quando** 

**viene visualizzata la voce desiderata. Selezionare il numero preimpostato.** Viene visualizzato il numero di telefono.

**4 Effettuare una chiamata Premere la manopola [VOL].**

## ⊜

• È necessario registrare il numero preimpostato. Vedere [<Registrare un numero nell'elenco di numeri](#page-15-1)  [preimpostati> \(pagina 32\).](#page-15-1)

#### <span id="page-14-1"></span>Chiamare un numero memorizzato in rubrica

Comporre il numero di telefono nella rubrica del telefono cellulare.

Se la rubrica non è stata scaricata su questa unità, attivare il telefono cellulare per scaricarla.

#### **1 Accedere al modo Bluetooth Premere il tasto [ ].**

**2 Selezionare il modo rubrica telefonica Ruotare la manopola [VOL] e premerla quando viene visualizzata la voce desiderata. Selezionare "Phonebook".**

#### **3 Selezionare il carattere da cercare**

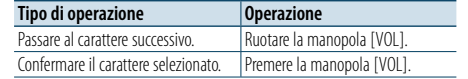

#### **4 Selezionare un nome oppure un numero di telefono Ruotare la manopola [VOL].**

#### ✍ **Commutare tra i modi di visualizzazione** Premere il tasto [DISP]. Premendo questo tasto ogni volta si commuta tra nome e numero di telefono.

#### **5 Effettuare una chiamata Premere la manopola [VOL].** ⁄

• Durante la ricerca vengono cercati i caratteri non accentati, ad esempio "u", al posto dei caratteri accentati, ad esempio "ü".

## <span id="page-15-0"></span>**Funzionamento delle chiamate vivavoce**

#### <span id="page-15-2"></span>Chiamare un numero nel registro chiamate

- **1 Accedere al modo Bluetooth Premere il tasto [ ].**
- **2 Selezionare il modo del registro chiamate Ruotare la manopola [VOL] e premerla quando viene visualizzata la voce desiderata. Selezionare "Outgoing Calls", "Incoming Calls" o "Missed Calls".**
- **3 Selezionare un nome o un numero di telefono Ruotare la manopola [VOL] e premerla quando viene visualizzata la voce desiderata.**
- ✍ **Commutare tra i modi di visualizzazione** Premere il tasto [DISP].

Premendo questo tasto ogni volta si commuta tra nome e numero di telefono.

**4 Effettuare una chiamata Premere la manopola [VOL].**

#### ⁄ • L'elenco delle chiamate in uscita, l'elenco delle chiamate in entrata e l'elenco delle chiamate senza risposta sono costituiti dalle chiamate effettuate e ricevute da questa unità. Non si tratta degli elenchi memorizzati nella memoria del telefono cellulare.

#### <span id="page-15-3"></span>Comporre un numero

- **1 Accedere al modo Bluetooth Premere il tasto [ ].**
- **2 Selezionare il modo di composizione numero Ruotare la manopola [VOL] e premerla quando viene visualizzata la voce desiderata. Selezionare "Number Dial".**
- **3 Inserire un numero di telefono**
- **1. Ruotare la manopola [VOL] per selezionare i numeri, quindi premere la manopola [VOL]. Ruotare la manopola [VOL] e premerla quando viene visualizzata la voce desiderata. Selezionare il numero.**
- **2. Ruotare la manopola [VOL] e premerla quando viene visualizzata la voce desiderata. Passare al numero successivo.**
- **Premere un numero ([1] – [0]), #([FM]), \*([AM]) o il tasto +([**¢**]) sul telecomando.**
- ✍ **Per cancellare il numero di telefono inserito cifra per cifra:** Premere il tasto [144] sul telecomando.
- **4 Effettuare una chiamata**
- **• Premere la manopola [VOL].**
- **Premere il tasto [DIRECT] sul telecomando.**
- ⁄
- È possibile inserire al massimo 32 cifre.

#### Effettuazione di una chiamata vocale

È possibile effettuare una chiamata vocale utilizzando la funzione di riconoscimento vocale del telefono cellulare.

- **1 Entrare nel modo dell'etichetta vocale Premere il tasto [VOL] per almeno 1 secondo.** Viene visualizzato "Voice Tag".
- **2 Far riconoscere al telefono cellulare il termine pronunciato Pronunciare il nome registrato nel telefono cellulare.**

Viene visualizzato il numero di telefono (nome) riconosciuto.

#### Uscire dal modo dell'etichetta vocale

**Premere il tasto [VOL] per almeno 1 secondo.** (≡)

- Se sul display appare "No support", il telefono cellulare non supporta la funzione di riconoscimento vocale.
- Se sul display appare "No Active device", il telefono cellulare non è in grado di avviare il riconoscimento vocale.
- • L'audio non viene emesso durante il riconoscimento vocale.

#### <span id="page-15-1"></span>Registrare un numero nell'elenco di numeri preimpostati

#### **1 Selezionare il numero di telefono da registrare**

- Selezionare il numero di telefono facendo riferimento a:
- Chiamare un numero [memorizzato](#page-14-1) in rubrica (pagina [30\)](#page-14-1)
- Chiamare un numero nel registro chiamate (pagina [31\)](#page-15-2)
- Comporre un numero (pagina 31)
- **2 Accedere al modo memoria di preselezione Premere il tasto [VOL] per almeno 1 secondo.**
- **3 Selezionare il numero preimpostato da memorizzare Ruotare la manopola [VOL]. Selezionare il numero preimpostato.**
- **4 Confermare il numero preimpostato da memorizzare**

**Tenere premuta la manopola [VOL] per almeno 2 secondi.**

Uscire dal modo memoria di preselezione **Premere il tasto [MENU].**

## Visualizzazione del tipo di numero di telefono (categoria)

Le voci di categoria nella rubrica sono visualizzate come segue:

![](_page_15_Picture_602.jpeg)

## <span id="page-16-0"></span>**Impostazioni display**

# **SRCMENU VOL** " ¢ 4

#### <span id="page-16-1"></span>Funzionamento di base

#### Commutazione della visualizzazione **Premere il tasto [DISP].**

![](_page_16_Picture_546.jpeg)

• Se si seleziona il modo di visualizzazione su 5 righe, lo stato (indicatore ON/OFF di ciascuna funzione) può essere visualizzato sulla prima riga, mentre l'icona della sorgente selezionata al momento e il titolo dell'informazione possono essere visualizzati sul lato sinistro con la seguente operazione in [<Personalizzazione del modo di](#page-17-1)  [visualizzazione su 5 righe, su 3 righe e stile iPod> \(pagina](#page-17-1)  [35\)](#page-17-1) .

 Visualizzazione dello stato: Selezionare "Settings" > "DISP & ILLUMI" > "Display Select" > "Status" Visualizzazione laterale: Selezionare "Settings" > "DISP & ILLUMI" > "Display Select" > "Status" • Quando è selezionato "Display off mode" è possibile selezionare solo "Type Select" per "Display Select".

#### Scorrimento del testo

#### **Premere il tasto [DISP] per almeno 1 secondo.**

Il testo visualizzato scorre.

## **PRESET Impostazione del display** and the control of the set of the set of the set of the set of the set of the set o

<span id="page-16-2"></span>È possibile selezionare le seguenti voci di impostazione del display.

- **1 Selezionare la sorgente Premendo più volte il tasto [SRC] è possibile passare da una sorgente all'altra.**
- ✍ Modo di selezione 2 della sorgente: Premere il tasto [SRC], quindi ruotare la manopola [VOL]. Per impostare la sorgente selezionata, premere la manopola [VOL].

#### **2 Accedere al modo Elenco menu Premere il tasto [MENU].**

**3 Accedere al modo di impostazione del display Ruotare la manopola [VOL] e premerla quando viene visualizzata la voce desiderata. Selezionare "Settings"** > **"DISP & ILLUMI".**

**4 Selezionare la voce di impostazione da regolare Ruotare la manopola [VOL] e premerla quando viene visualizzata la voce desiderata.** 

![](_page_16_Picture_547.jpeg)

![](_page_16_Picture_548.jpeg)

( \_\_ : impostazione predefinita)

#### **5 Impostazione**

**Ruotare la manopola [VOL] per selezionare il valore di un'impostazione, quindi premere la manopola [VOL].** 

**6 Uscire dal modo di Elenco menu Premere il tasto [MENU] per almeno 1 secondo, quindi premerlo di nuovo brevemente.**

## <span id="page-17-0"></span>**Impostazioni display**

#### <span id="page-17-1"></span>Personalizzazione del modo di visualizzazione su 5 righe, su 3 righe e stile iPod

È possibile personalizzare il display nel modo di visualizzazione su 5 righe, su 3 righe e stile iPod.

#### **1 Selezionare la sorgente Premendo più volte il tasto [SRC] è possibile passare da una sorgente all'altra.**

✍ Modo di selezione 2 della sorgente: Premere il tasto [SRC], quindi ruotare la manopola [VOL]. Per impostare la sorgente selezionata, premere la manopola [VOL].

#### **2 Accedere al modo Elenco menu Premere il tasto [MENU].**

#### **3 Accedere al modo di impostazione del display e selezionare il modo di visualizzazione su 5 righe, su 3 righe o stile iPod.**

**Ruotare la manopola [VOL] e premerla quando viene visualizzata la voce desiderata. Selezionare "Settings"** > **"DISP & ILLUMI"** > **"Display Select"** > **"Type Select"** > **modo di visualizzazione su 5 righe, su 3 righe o stile iPod.**

## **4 Selezionare la voce di impostazione da regolare**

**Ruotare la manopola [VOL] e premerla quando viene visualizzata la voce desiderata.** 

![](_page_17_Picture_933.jpeg)

 $($  : impostazione predefinita)

#### **5 Impostazione**

**Ruotare la manopola [VOL] per selezionare il valore di un'impostazione, quindi premere la manopola [VOL].** 

**6 Uscire dal modo di Elenco menu Premere il tasto [MENU] per almeno 1 secondo, quindi premerlo di nuovo brevemente.**

#### Selezione della visualizzazione del testo Sorge

![](_page_17_Picture_934.jpeg)

\* Informazioni radio text plus visualizzate.

#### Modo di visualizzazione su 3 righe

![](_page_17_Picture_935.jpeg)

\* Informazioni radio text plus visualizzate.

#### Sorgente sintonizzatore AM

![](_page_17_Picture_936.jpeg)

#### In sorgente USB/ SD/ iPod/ file audio

Modo di visualizzazione su 5 righe

![](_page_17_Picture_937.jpeg)

#### Modo di visualizzazione su 3 righe

![](_page_17_Picture_938.jpeg)

## Modo di visualizzazione stile iPod

![](_page_17_Picture_939.jpeg)

#### In sorgente audio Bluetooth

![](_page_17_Picture_940.jpeg)

![](_page_17_Picture_941.jpeg)

#### Sorgente CD musicale

Album e artista ("Alb

![](_page_17_Picture_942.jpeg)

#### Sorgente d'ingresso ausiliario

![](_page_17_Picture_943.jpeg)

#### Standby

 $\overline{\mathsf{Non}}$ 

![](_page_17_Picture_944.jpeg)

## (∰

- Se l'elemento selezionato non contiene informazioni vengono visualizzate informazioni alternative.
- Alcuni elementi possono non essere selezionati a seconda del tipo di visualizzazione e della riga.
- • Se si seleziona "Folder name" durante la riproduzione con l'iPod, i nomi verranno visualizzati in base alle voci di ricerca attualmente selezionate.
- Se il modo APP & iPod viene impostato su ON durante la riproduzione con l'iPod, viene visualizzato "APP & iPod Mode".
- • Se non è possibile visualizzare tutti i caratteri durante la riproduzione con iPod, viene visualizzato il numero del file nell'elenco.

![](_page_17_Picture_945.jpeg)

#### <span id="page-17-2"></span>Modo di visualizzazione analizzatore di spettro

È possibile personalizzare il display nel modo di visualizzazione analizzatore di spettro.

#### **1 Selezionare la sorgente Premendo più volte il tasto [SRC] è possibile passare da una sorgente all'altra.**

✍ Modo di selezione 2 della sorgente: Premere il tasto [SRC], quindi ruotare la manopola [VOL]. Per impostare la sorgente selezionata, premere la manopola [VOL].

#### **2 Accedere al modo Elenco menu Premere il tasto [MENU].**

- **3 Accedere al modo di impostazione del display e selezionare il modo di visualizzazione analizzatore di spettro Ruotare la manopola [VOL] e premerla quando viene visualizzata la voce desiderata. Selezionare "Settings"** > **"DISP & ILLUMI"** > **"Display Select"** > **"Type Select"** > **Modo di visualizzazione analizzatore di spettro.**
- **4 Selezionare la voce di impostazione da regolare Ruotare la manopola [VOL] e premerla quando viene visualizzata la voce desiderata.**

![](_page_17_Picture_946.jpeg)

#### **5 Impostazione**

**Ruotare la manopola [VOL] per selezionare il valore di un'impostazione, quindi premere la manopola [VOL].** 

**6 Uscire dal modo di Elenco menu Premere il tasto [MENU] per almeno 1 secondo, quindi premerlo di nuovo brevemente.**

## <span id="page-18-0"></span>**Impostazioni display**

#### <span id="page-18-2"></span>Personalizzazione del modo di visualizzazione orologio

È possibile personalizzare il display nel modo di visualizzazione orologio.

- **1 Selezionare la sorgente Premendo più volte il tasto [SRC] è possibile passare da una sorgente all'altra.**
- ✍ Modo di selezione 2 della sorgente: Premere il tasto [SRC], quindi ruotare la manopola [VOL]. Per impostare la sorgente selezionata, premere la manopola [VOL].
- **2 Accedere al modo Elenco menu Premere il tasto [MENU].**
- **3 Accedere al modo di impostazione del display e selezionare la visualizzazione dell'orologio Ruotare la manopola [VOL] e premerla quando viene visualizzata la voce desiderata. Selezionare "Settings"** > **"DISP & ILLUMI"** > **"Display Select"** > **"Type Select"** > **Modo di visualizzazione dell'orologio.**
- **4 Selezionare la voce di impostazione da regolare Ruotare la manopola [VOL] e premerla quando viene visualizzata la voce desiderata.**

![](_page_18_Picture_580.jpeg)

**5 Impostazione**

**Ruotare la manopola [VOL] per selezionare il valore di un'impostazione, quindi premere la manopola [VOL].** 

#### **6 Uscire dal modo di Elenco menu**

**Premere il tasto [MENU] per almeno 1 secondo, quindi premerlo di nuovo brevemente.**

#### <span id="page-18-1"></span>Selezione del colore dell'illuminazione

Selezione del colore dell'illuminazione del pannello.

**1 Accedere al modo Elenco menu Premere il tasto [MENU].**

**2 Accedere al modo di selezione del colore dell'illuminazione Ruotare la manopola [VOL] e premerla quando viene visualizzata la voce desiderata. Selezionare "Settings"** > **"DISP & ILLUMI"** > **"Color Select".**

**3 Selezionare la zona per cui si vuole impostare il colore dell'illuminazione**

**Ruotare la manopola [VOL] e premerla quando viene visualizzata la voce desiderata.** 

![](_page_18_Picture_581.jpeg)

**4 Selezionare il colore dell'illuminazione Ruotare la manopola [VOL] e premerla quando viene visualizzata la voce desiderata.**

Selezionare il colore tra "Variable Scan" /"Color1" — "Color24" / "User".

#### **Creazione del colore "User"**

È possibile creare un colore personalizzato quando si sceglie tra "Color1" —"Color24". Se si seleziona "User", è possibile richiamare il colore creato.

**1. Tenere premuta la manopola [VOL] per almeno 1 secondo.**

Accedere al modo di regolazione dettagliata del colore.

- **2. Ruotare la manopola [VOL] e premerla quando viene visualizzata la voce desiderata. Per selezionare il colore da regolare. (rosso, verde o blu).**
- **3. Ruotare la manopola [VOL] per regolare il colore (gamma: 0 – 9), quindi premere la manopola [VOL].**
- **4. Premere il tasto [MENU].**

Uscire dal modo di regolazione dettagliata del colore.

**5 Uscire dal modo di Elenco menu**

**Premere il tasto [MENU] per almeno 1 secondo, quindi premerlo di nuovo brevemente.**

#### <span id="page-18-3"></span>Impostazione del display per l'ingresso ausiliario

Seleziona il display quando si passa alla sorgente ingresso ausiliario.

- **1 Selezionare la sorgente ausiliaria Premendo più volte il tasto [SRC] è possibile passare da una sorgente all'altra.** Selezionare il display "AUX".
	- ✍ Modo di selezione 2 della sorgente: Premere il tasto [SRC], quindi ruotare la manopola [VOL]. Per impostare la sorgente selezionata, premere la manopola [VOL].
- **2 Accedere al modo Elenco menu Premere il tasto [MENU].**
- **3 Accedere al modo di impostazione del display per l'ingresso ausiliario Ruotare la manopola [VOL] e premerla quando viene visualizzata la voce desiderata. Selezionare "Settings"** > **"AUX Name Set".**
- **4 Selezionare il display per l'ingresso ausiliario Ruotare la manopola [VOL].**  Selezionare "AUX", "DVD", "PORTABLE", "GAME", "VIDEO" o "TV"
- **5 Uscire dal modo di Elenco menu Premere il tasto [MENU] per almeno 1 secondo, quindi premerlo di nuovo brevemente.**

(⊞)

• Inizialmente la sorgente ausiliaria è impostata su "OFF". Prima di impostare il display, impostare "Built in AUX" descritto in [<Impostazioni](#page-20-2) iniziali> (pagina 41) su "ON".

## <span id="page-19-0"></span>**Orologio e altre funzioni**

#### **Rilascio MENU VOL**

![](_page_19_Figure_2.jpeg)

**SRC**

## <span id="page-19-4"></span>Impostazione del tipo di visualizzazione ora & data

Imposta il tipo di visualizzazione dell'orologio e del calendario.

#### **1 Accedere al modo Elenco menu Premere il tasto [MENU].**

✍ Quando è selezionato "Clock display mode" nel modo di impostazione della visualizzazione, premendo il tasto [DISP] per almeno 1 secondo è possibile selezionare direttamente "Clock & Date".

#### **2 Accedere alla modalità di impostazione di ora & data**

**Ruotare la manopola [VOL] e premerla quando viene visualizzata la voce desiderata. Selezionare "Setting"** > **"Clock & Date".**

#### **3 Selezionare la voce desiderata per l'impostazione di ora & data**

**Ruotare la manopola [VOL] e premerla quando viene visualizzata la voce desiderata.** 

![](_page_19_Picture_725.jpeg)

![](_page_19_Picture_726.jpeg)

**4 Impostare le voci per l'impostazione di ora & data Ruotare la manopola [VOL] e premerla quando viene visualizzata la voce desiderata.** 

**5 Uscire dal modo di Elenco menu Premere il tasto [MENU] per almeno 1 secondo, quindi premerlo di nuovo brevemente.**

#### <span id="page-19-2"></span>Regolazione dell'orologio

È possibile regolare l'orologio.

- **1 Accedere al modo Elenco menu Premere il tasto [MENU].**
- **2 Accedere al modo di regolazione dell'orologio Ruotare la manopola [VOL] e premerla quando viene visualizzata la voce desiderata. Selezionare "Settings"** > **"Clock & Date"** > **"Clock Adjust".**
- **3 Regolazione dell'orologio**
- **1. Ruotare la manopola [VOL] e premerla quando viene visualizzata la voce desiderata. Selezionare ora e minuti.**
- **2. Ruotare la manopola [VOL] per selezionare il valore di un'impostazione, quindi premere la manopola [VOL].**
- **3. Premere il tasto [MENU].**

#### **4 Uscire dal modo di Elenco menu**

**Premere il tasto [MENU] per almeno 1 secondo, quindi premerlo di nuovo brevemente.**

#### <span id="page-19-1"></span>**Rilascio** Regolazione orologio

È possibile regolare la data.

- **1 Accedere al modo Elenco menu Premere il tasto [MENU].**
- **2 Accedere al modo di regolazione dell'orologio Ruotare la manopola [VOL] e premerla quando viene visualizzata la voce desiderata. Selezionare "Settings"** > **"Clock & Date"** > **"Date Adjust".**
- **3 Regolazione della data**
	- **1. Ruotare la manopola [VOL] e premerla quando viene visualizzata la voce desiderata. Selezionare mese, giorno o anno.**
	- **2. Ruotare la manopola [VOL] per selezionare il valore di un'impostazione, quindi premere la manopola [VOL].**
- **3. Premere il tasto [MENU].**
- **4 Uscire dal modo di Elenco menu Premere il tasto [MENU] per almeno 1 secondo, quindi premerlo di nuovo brevemente.**

#### <span id="page-19-3"></span>Impostazione città nell'orologio dual

È possibile selezionare le città per due orologi.

- **1 Accedere al modo Elenco menu Premere il tasto [MENU].**
- **2 Accedere alla modalità di selezione della città Ruotare la manopola [VOL] e premerla quando viene visualizzata la voce desiderata. Selezionare "Settings"** > **"Clock & Date"** > **"City Select".**
- **3 Selezionare la parte di visualizzazione della città (casa o secondaria) Ruotare la manopola [VOL].**
- **4 Impostare le città di casa/secondaria Premere la manopola [VOL].**
- **5 Uscire dal modo di Elenco menu Premere il tasto [MENU] per almeno 1 secondo, quindi premerlo di nuovo brevemente.** ⁄
- Per visualizzare gli orologi per le due città, selezionare la modalità orologio dual per "Graphic Select" descritta in [<Personalizzazione del modo di visualizzazione](#page-18-2)  [orologio> \(pagina 37\)](#page-18-2).
- • Per la regolazione dell'orario di casa, fare riferimento a <Regolazione [dell'orologio>](#page-19-2) (pagina 39).
- • L'orario della città secondaria deriva automaticamente dall'orario di casa.
- Se i sistemi dell'ora legale tra le città di casa e secondaria sono diversi, è possibile effettuare la regolazione facendo riferimento a "Sub Clock Adjust"in [<Impostazione del](#page-19-4)  tipo di [visualizzazione](#page-19-4) ora & data> (pagina 39).

#### **Osservazioni**

**• City Select**

Impostare un fuso orario per l'area "Home". Quando il fuso orario di un'altra zona viene impostato su "Sub", sul display dell'orologio possono essere visualizzati gli orologi di due fusi orari. Vedere [<Personalizzazione del modo di](#page-18-2)  [visualizzazione orologio> \(pagina 37\)](#page-18-2).

Per l'elenco dei fusi orari, vedere [<Elenco city> \(pagina](#page-34-1)  [69\)](#page-34-1).

## <span id="page-20-0"></span>**Orologio e altre funzioni**

#### <span id="page-20-2"></span>Impostazioni iniziali

È possibile selezionare le seguenti voci di impostazione iniziale.

- **1 Selezionare Standby Premendo più volte il tasto [SRC] è possibile passare da una sorgente all'altra.** Selezionare il display "STANDBY".
- ✍ Modo di selezione 2 della sorgente: Premere il tasto [SRC], quindi ruotare la manopola [VOL]. Per impostare la sorgente selezionata, premere la manopola [VOL].
- **2 Accedere al modo Elenco menu Premere il tasto [MENU].**
- **3 Accedere al modo di impostazione iniziale Ruotare la manopola [VOL] e premerla quando viene visualizzata la voce desiderata. Selezionare "Initial Settings".**
- **4 Selezionare la voce di impostazione da regolare Ruotare la manopola [VOL].**

![](_page_20_Picture_533.jpeg)

![](_page_20_Picture_534.jpeg)

#### **5 Impostazione**

**Ruotare la manopola [VOL] per selezionare il valore di un'impostazione, quindi premere la manopola [VOL].** 

**6 Uscire dal modo di Elenco menu Premere il tasto [MENU] per almeno 1 secondo, quindi premerlo di nuovo brevemente.**

#### <span id="page-20-1"></span>Impostazione del modo dimostrativo

Attivazione/disattivazione del modo dimostrativo.

- **1 Accedere al modo Elenco menu Premere il tasto [MENU].**
- **2 Accedere all'impostazione del modo dimostrativo Ruotare la manopola [VOL] e premerla quando viene visualizzata la voce desiderata. Selezionare "DEMO Mode".**
- **3 Impostare il modo dimostrativo Ruotare la manopola [VOL] e premerla quando viene visualizzata la voce desiderata. Selezionare "ON" o "OFF".**
- **4 Uscire dal modo di Elenco menu Premere il tasto [MENU].**

#### Frontalino antifurto

È possibile rimuovere e portare con sé il frontalino dell'unità per prevenire eventuali furti.

#### Rimozione del frontalino

- **1 Premere il tasto di apertura.** Si apre il frontalino.
- **2 Spingere il frontalino verso sinistra, tirarlo in avanti e rimuoverlo.**

![](_page_20_Picture_24.jpeg)

## ¤

- • Il frontalino è uno strumento ad alta precisione e può essere danneggiato da urti o vibrazioni.
- Tenere il frontalino nell'apposita custodia quando è rimosso.
- • Non esporre il frontalino (e la relativa custodia) alla luce diretta del sole o a calore o umidità eccessivi. Evitare anche luoghi in cui il prodotto si può impolverare facilmente o può essere raggiunto da spruzzi d'acqua.

#### Attacco del frontalino

#### **1 Allineare il perno dell'unità con l'incavo del frontalino.**

![](_page_20_Picture_31.jpeg)

## **2 Spingere il frontalino finché non si sente un clic.**

Il frontalino è bloccato ed è possibile utilizzare l'unità.

![](_page_20_Figure_34.jpeg)

## <span id="page-21-0"></span>**Regolazioni dell'audio**

![](_page_21_Figure_1.jpeg)

#### <span id="page-21-2"></span>Controllo dell'audio

È possibile regolare le seguenti voci di impostazione audio.

![](_page_21_Picture_866.jpeg)

![](_page_21_Picture_867.jpeg)

\* Questa impostazione non può essere effettuata quando "2 Zone" (sistema Dual Zone) è impostato su ON.

#### **1 Selezionare la sorgente Premendo più volte il tasto [SRC] è possibile passare da una sorgente all'altra.**

- Selezionare una sorgente diversa da "STANDBY". ✍ Modo di selezione 2 della sorgente: Premere il tasto [SRC], quindi ruotare la manopola [VOL]. Per impostare la sorgente selezionata, premere la manopola [VOL].
- **2 Accedere al modo di controllo dell'audio Premere la manopola [VOL].**
- **3 Selezionare la voce di impostazione da regolare Ruotare la manopola [VOL] e premerla quando viene visualizzata la voce desiderata.**
- **4 Impostazione**

**Ruotare la manopola [VOL] per selezionare il valore di un'impostazione, quindi premere la manopola [VOL].** 

**5 Uscire dal modo di controllo dell'audio Premere il tasto [MENU] per almeno 1 secondo.**

#### **Osservazioni • DSP Set**

Quando "DSP Set" è impostato su "Bypass", la funzione DSP è disabilitata e le voci colorate non possono essere impostate.

#### **• HIGHWAY-SOUND**

Aumenta il volume dei suoni più deboli coperti dai rumori del traffico per rendere il suono più udibile. Inoltre accentua il suono dei bassi coperto dai rumori del traffico per renderlo più dinamico. Questa funzione non è efficace per la sorgente Sintonizzatore.

#### **• Supreme**

È possibile riprodurre il suono naturale ripristinando le informazioni perse, o le forme d'onda deformate, a causa della compressione audio. Questa funzione è efficace per la musica compressa.

#### **• Sistema Dual Zone**

La sorgente principale e la sorgente secondaria (ingresso ausiliario) producono il canale anteriore e il canale posteriore separatamente.

#### **• Space Enhancer**

Questa funzione non è efficace per la sorgente Sintonizzatore.

## <span id="page-21-1"></span>Selezione della curva di equalizzazione preimpostata

È possibile selezionare i seguenti tipi di curva di equalizzazione.

![](_page_21_Picture_868.jpeg)

\* Viene richiamata la curva di equalizzazione impostata nella sezione <Controllo manuale equalizzatore>. ( : impostazione predefinita)

#### **1 Selezionare la sorgente Premendo più volte il tasto [SRC] è possibile passare da una sorgente all'altra.**

Selezionare una sorgente diversa da "STANDBY". ✍ Modo di selezione 2 della sorgente: Premere il

tasto [SRC], quindi ruotare la manopola [VOL]. Per impostare la sorgente selezionata, premere la manopola [VOL].

#### **2 Accedere al modo di controllo dell'audio Premere la manopola [VOL].**

#### **3 Accedere al modo di equalizzazione preimpostata**

**Ruotare la manopola [VOL] e premerla quando viene visualizzata la voce desiderata. Selezionare "Preset Equalizer".**

#### **4 Selezionare la curva di equalizzazione Ruotare la manopola [VOL] e premerla quando viene visualizzata la voce desiderata.**

- ✍ **Selezionare la curva di equalizzazione per l'iPod** Se "iPod" è selezionato, è possibile scegliere tra 22 tipi di curva di equalizzazione diversi per l'iPod.
- **1. Accedere al modo equalizzatore dell'iPod** Premere la manopola [VOL].
- **2. Selezionare la curva di equalizzazione per l'iPod**

Ruotare la manopola [VOL] e premerla quando viene visualizzata la voce desiderata.

#### **5 Uscire dal modo di controllo dell'audio Premere il tasto [MENU] per almeno 1 secondo.**

• È possibile selezionarne una per ogni sorgente.

**e** 

## <span id="page-22-0"></span>**Regolazioni dell'audio**

#### <span id="page-22-1"></span>Controllo manuale equalizzatore

È possibile regolare le seguenti voci del controllo equalizzatore.

![](_page_22_Picture_626.jpeg)

#### ( \_\_ : impostazione predefinita)

#### **1 Selezionare la sorgente Premendo più volte il tasto [SRC] è possibile passare da una sorgente all'altra.**

Selezionare una sorgente diversa da "STANDBY". ✍ Modo di selezione 2 della sorgente: Premere il

tasto [SRC], quindi ruotare la manopola [VOL]. Per impostare la sorgente selezionata, premere la manopola [VOL].

**2 Accedere al modo di controllo dell'audio Premere la manopola [VOL].**

#### **3 Accedere al modo controllo manuale equalizzatore**

**Ruotare la manopola [VOL] e premerla quando viene visualizzata la voce desiderata. Selezionare "Manual Equalizer ".**

- **4 Selezionare la voce di impostazione da regolare Ruotare la manopola [VOL] e premerla quando viene visualizzata la voce desiderata.**
- **5 Impostazione Ruotare la manopola [VOL] per selezionare il valore di un'impostazione, quindi premere la manopola [VOL].**
- **6 Uscire dal modo di controllo dell'audio Premere il tasto [MENU] per almeno 1 secondo.** ⁄

• Se nella sezione [<Selezione della curva di equalizzazione](#page-21-1)  [preimpostata> \(pagina 44\)](#page-21-1) è selezionato "iPod", il controllo manuale equalizzatore è disattivato. • È possibile selezionarne una per ogni sorgente.

#### <span id="page-22-2"></span>Sistema Dual Zone

La sorgente principale e la sorgente secondaria (ingresso ausiliario) producono il canale anteriore e il canale posteriore separatamente.

![](_page_22_Picture_627.jpeg)

\* Il sistema Dual Zone è impostato su "ON".

( \_\_ : impostazione predefinita)

#### **1 Selezionare la sorgente**

#### **Premendo più volte il tasto [SRC] è possibile passare da una sorgente all'altra.**

Selezionare una sorgente diversa da "STANDBY".

- ✍ Modo di selezione 2 della sorgente: Premere il tasto [SRC], quindi ruotare la manopola [VOL]. Per impostare la sorgente selezionata, premere la manopola [VOL].
- **2 Accedere al modo di controllo dell'audio Premere la manopola [VOL].**
- **3 Ruotare la manopola [VOL] e premerla quando viene visualizzata la voce desiderata. Selezionare "Pro Setup"** > **"Zone Control".**

## **4 Selezionare la voce da impostare**

**Ruotare la manopola [VOL] e premerla quando viene visualizzata la voce desiderata.** 

#### **5 Uscire dal modo di controllo dell'audio Premere il tasto [MENU] per almeno 1 secondo.**

## ⁄

- • Selezionare la sorgente principale con il tasto [SRC]. • Regolare il volume del canale anteriore con la manopola [VOL].
- • Il controllo dell'audio non ha effetti sulla sorgente secondaria.
- • Vi sono le seguenti limitazioni quando il sistema Dual Zone è abilitato.
- Il subwoofer non emette alcun suono.
- "Fader", "Subwoofer Level" in <Controllo dell'audio> [\(pagina 43](#page-21-2) ) e la funzione DSP non sono disponibili.
- La sorgente audio Bluetooth può essere impostata esclusivamente sull'altoparlante anteriore. Impostare "2Zone Select" su "Rear".

## <span id="page-23-0"></span>**Impostazione DSP**

#### **SRC MENU VOL**

![](_page_23_Figure_2.jpeg)

#### <span id="page-23-1"></span>Selezione del tipo di veicolo

È possibile compensare il ritardo della comparsa del suono selezionando l'ambiente dai seguenti tipi di veicoli.

![](_page_23_Picture_753.jpeg)

( : impostazione predefinita)

#### **1 Selezionare la sorgente**

#### **Premendo più volte il tasto [SRC] è possibile passare da una sorgente all'altra.**

Selezionare una sorgente diversa da "STANDBY".

✍ Modo di selezione 2 della sorgente: Premere il tasto [SRC], quindi ruotare la manopola [VOL]. Per impostare la sorgente selezionata, premere la manopola [VOL].

#### **2 Accedere al modo di controllo dell'audio Premere la manopola [VOL].**

- **3 Accedere al modo di selezione del tipo di veicolo Ruotare la manopola [VOL] e premerla quando viene visualizzata la voce desiderata. Selezionare "Pro Setup"** > **"Car Type".**
- **4 Selezionare il tipo di automobile Ruotare la manopola [VOL].**
- **5 Impostare il valore Premere il tasto [VOL].**

#### **6 Uscire dal modo di controllo dell'audio Premere il tasto [MENU] per almeno 1 secondo.** € 2

• È possibile compensare le distanze in modo dettagliato utilizzando la funzione [<Regolazione precisa della](#page-24-2)  [posizione](#page-24-2) di ascolto> (pagina 49).

#### <span id="page-23-2"></span>Impostazione dell'altoparlante

La frequenza X'Over degli altoparlanti viene impostata automaticamente quando si seleziona una delle seguenti voci per la posizione e l'ingombro di ogni altoparlante.

![](_page_23_Picture_754.jpeg)

## **1 Selezionare la sorgente**

#### **Premendo più volte il tasto [SRC] è possibile passare da una sorgente all'altra.**

Selezionare una sorgente diversa da "STANDBY".

✍ Modo di selezione 2 della sorgente: Premere il tasto [SRC], quindi ruotare la manopola [VOL]. Per impostare la sorgente selezionata, premere la manopola [VOL].

#### **2 Accedere al modo di controllo dell'audio Premere la manopola [VOL].**

#### **3 Accedere al modo di impostazione degli altoparlanti**

**Ruotare la manopola [VOL] e premerla quando viene visualizzata la voce desiderata. Selezionare "Pro Setup"** > **"Speaker Setting".**

**4 Selezionare la voce di impostazione da regolare Ruotare la manopola [VOL] e premerla quando viene visualizzata la voce desiderata.** 

#### **5 Impostazione**

**Ruotare la manopola [VOL] per selezionare il valore di un'impostazione, quindi premere la manopola [VOL].**

**6 Uscire dal modo di controllo dell'audio Premere il tasto [MENU] per almeno 1 secondo.**

#### <span id="page-23-3"></span>Impostazione X'Over

Regolazione precisa dei seguenti valori di impostazione corrispondenti ai valori di crossover impostati nella sezione [<Impostazione](#page-23-2)  [dell'altoparlante> \(pagina 47\)](#page-23-2).

![](_page_23_Picture_755.jpeg)

- **4 Selezionare l'altoparlante da impostare Ruotare la manopola [VOL] e premerla quando viene visualizzata la voce desiderata. Selezionare "Front", "Rear", "SubWoofer" o "Tweeter".**
- **5 Selezionare la voce di impostazione da regolare Ruotare la manopola [VOL] e premerla quando viene visualizzata la voce desiderata.**

#### **6 Impostazione**

**Ruotare la manopola [VOL] per selezionare il valore di un'impostazione, quindi premere la manopola [VOL].**

- **7 Ripetere i passi da 4 a 6 per completare le impostazioni X'Over.**
- **8 Uscire dal modo di controllo dell'audio Premere il tasto [MENU] per almeno 1 secondo.**

( : impostazione predefinita)

#### **1 Selezionare la sorgente**

#### **Premendo più volte il tasto [SRC] è possibile passare da una sorgente all'altra.**

Selezionare una sorgente diversa da "STANDBY". ✍ Modo di selezione 2 della sorgente: Premere il tasto [SRC], quindi ruotare la manopola [VOL]. Per impostare la sorgente selezionata, premere la manopola [VOL].

#### **2 Accedere al modo di controllo dell'audio Premere la manopola [VOL].**

**3 Accedere al modo di impostazione X'Over Ruotare la manopola [VOL] e premerla quando viene visualizzata la voce desiderata. Selezionare "Pro Setup"** > **"X'Over".**

## <span id="page-24-0"></span>**Impostazione DSP**

#### <span id="page-24-1"></span>Selezione della posizione di ascolto

L'ambiente sonoro può essere compensato in base alla posizione selezionata. A seconda della posizione di ascolto, selezionare la posizione dalle seguenti impostazioni.

![](_page_24_Picture_713.jpeg)

( : impostazione predefinita)

#### **1 Selezionare la sorgente Premendo più volte il tasto [SRC] è possibile passare da una sorgente all'altra.**

Selezionare una sorgente diversa da "STANDBY".

- ✍ Modo di selezione 2 della sorgente: Premere il tasto [SRC], quindi ruotare la manopola [VOL]. Per impostare la sorgente selezionata, premere la manopola [VOL].
- **2 Accedere al modo di controllo dell'audio Premere la manopola [VOL].**
- **3 Accedere al modo di impostazione della posizione preimpostata**

**Ruotare la manopola [VOL] e premerla quando viene visualizzata la voce desiderata. Selezionare "Pro Setup"** > **"DTA Settings"** > **"Preset Position".**

- **4 Selezionare la posizione da compensare Ruotare la manopola [VOL] per selezionare il valore di un'impostazione, quindi premere la manopola [VOL].**
- **5 Uscire dal modo di controllo dell'audio Premere il tasto [MENU] per almeno 1 secondo.**

#### <span id="page-24-2"></span>Regolazione precisa della posizione di ascolto

Regolazione precisa della sintonia del valore di compensazione della posizione dell'altoparlante specificato in [<Selezione del tipo di veicolo> \(pagina](#page-23-1) 

#### [47\)](#page-23-1).

![](_page_24_Picture_714.jpeg)

#### **1 Selezionare la sorgente Premendo più volte il tasto [SRC] è possibile passare da una sorgente all'altra.**

Selezionare una sorgente diversa da "STANDBY".

- ✍ Modo di selezione 2 della sorgente: Premere il tasto [SRC], quindi ruotare la manopola [VOL]. Per impostare la sorgente selezionata, premere la manopola [VOL].
- **2 Accedere al modo di controllo dell'audio Premere la manopola [VOL].**
- **3 Accedere al modo di impostazione manuale della posizione**

**Ruotare la manopola [VOL] e premerla quando viene visualizzata la voce desiderata. Selezionare "Pro Setup"** > **"DTA Settings"** > **"DTA".**

**4 Selezionare l'altoparlante da impostare Ruotare la manopola [VOL] e premerla quando viene visualizzato il valore desiderato.**

![](_page_24_Picture_715.jpeg)

#### **5 Impostare il valore**

**Ruotare la manopola [VOL] per selezionare il valore di un'impostazione, quindi premere la manopola [VOL].** 

Le impostazioni del ritardo sono identificate e compensate automaticamente specificando le distanze di ciascun altoparlante dal centro dell'interno del veicolo.

1 Impostare le posizioni anteriore e posteriore e l'altezza del punto di riferimento sulla posizione delle orecchie della persona seduta sul sedile anteriore e impostare le posizioni destra e sinistra sul centro dell'interno del veicolo.

- 2 Misurare le distanze dal punto di riferimento agli altoparlanti.
- 3 Calcolare la differenza di distanza in base all'altoparlante più lontano.

![](_page_24_Picture_31.jpeg)

![](_page_24_Picture_32.jpeg)

**6 Uscire dal modo di controllo dell'audio Premere il tasto [MENU] per almeno 1 secondo.**

#### <span id="page-24-3"></span>Regolazioni di precisione del livello del canale

Dopo la compensazione DTA è possibile eseguire la regolazione di precisione del volume non soddisfacente del rispettivo altoparlante.

![](_page_24_Picture_716.jpeg)

( : impostazione predefinita)

#### **1 Selezionare la sorgente Premendo più volte il tasto [SRC] è possibile passare da una sorgente all'altra.**

Selezionare una sorgente diversa da "STANDBY".

- ✍ Modo di selezione 2 della sorgente: Premere il tasto [SRC], quindi ruotare la manopola [VOL]. Per impostare la sorgente selezionata, premere la manopola [VOL].
- **2 Accedere al modo di controllo dell'audio Premere la manopola [VOL].**
- **3 Accedere al modo di impostazione del livello del canale**

**Ruotare la manopola [VOL] e premerla quando viene visualizzata la voce desiderata. Selezionare "Pro Setup"** > **"DTA Settings"** > **"Channel Level".**

**4 Selezionare l'altoparlante da impostare Ruotare la manopola [VOL] e premerla quando viene visualizzato il valore desiderato.**

![](_page_24_Picture_717.jpeg)

#### **5 Impostare il valore**

**Ruotare la manopola [VOL] per selezionare il valore di un'impostazione, quindi premere la manopola [VOL].** 

**6 Uscire dal modo di controllo dell'audio Premere il tasto [MENU] per almeno 1 secondo.**

## <span id="page-25-0"></span>**Impostazione DSP**

#### Reset delle impostazioni DTA

È possibile riportare i valori compensati da DTA alle impostazioni predefinite.

**1 Selezionare la sorgente Premendo più volte il tasto [SRC] è possibile passare da una sorgente all'altra.**

Selezionare una sorgente diversa da "STANDBY".

- ✍ Modo di selezione 2 della sorgente: Premere il tasto [SRC], quindi ruotare la manopola [VOL]. Per impostare la sorgente selezionata, premere la manopola [VOL].
- **2 Accedere al modo di controllo dell'audio Premere la manopola [VOL].**
- **3 Accedere al modo di ripristino delle impostazioni DTA**

**Ruotare la manopola [VOL] e premerla quando viene visualizzata la voce desiderata. Selezionare "Pro Setup"** > **"DTA Settings"** > **"Reset DTA Setting".**

**4 Ripristino delle impostazioni DTA Ruotare la manopola [VOL] per selezionare "YES", quindi premere la manopola [VOL].**

#### <span id="page-25-1"></span>Memoria di preselezione audio

Registrazione dell'impostazione dei valori di controllo del suono.

- **1 Impostazione del controllo del suono**
- Fare riferimento ai seguenti passaggi per impostare i controllo del suono.
- Controllo manuale [equalizzatore](#page-22-1) (pagina 45)
- Selezione del tipo di veicolo (pagina 47)
- Impostazione [dell'altoparlante](#page-23-2) (pagina 47)
- Impostazione X'Over (pagina 48)
- Selezione della posizione di ascolto (pagina 49) - Regolazione precisa della posizione di ascolto [\(pagina](#page-24-2) 49)
- Regolazioni di precisione del livello del canale [\(pagina](#page-24-3) 50)
- **2 Accedere al modo memoria di preselezione audio Ruotare la manopola [VOL] e premerla quando viene visualizzata la voce desiderata. Selezionare "Pro Setup"** > **"Preset"** > **"Memory".**
- **3 Selezionare il numero da memorizzare Ruotare la manopola [VOL] e premerla quando viene visualizzata la voce desiderata. Selezionare un numero preimpostato.**
- **4 Ruotare la manopola [VOL] e premerla quando viene visualizzata la voce desiderata. Selezionare "YES".**

Viene visualizzato "Memory Completed".

**5 Uscire dal modo di controllo dell'audio Premere il tasto [MENU] per almeno 1 secondo.** ⁄

- • Registrare 2 modelli di memorie di preselezione audio. • Numero preimpostato "1":
- Alla pressione del tasto di ripristino, tutte le fonti avranno il valore d'impostazione registrato.
- • Numero preimpostato "1" e "2": Non è possibile cancellare la memoria tramite il tasto di ripristino.
- • Questa funzione non può essere registrata se l'equalizzatore dell'iPod è impostato in [<Selezione della](#page-21-1)  [curva di equalizzazione preimpostata> \(pagina 44\)](#page-21-1).

#### <span id="page-25-2"></span>Richiamo delle preselezioni audio

Richiamo delle impostazioni dell'audio registrate con [<Memoria di preselezione audio> \(pagina 51\)](#page-25-1).

**1 Selezionare la sorgente Premendo più volte il tasto [SRC] è possibile passare da una sorgente all'altra.**

Selezionare una sorgente diversa da "STANDBY". ✍ Modo di selezione 2 della sorgente: Premere il tasto [SRC], quindi ruotare la manopola [VOL]. Per impostare la sorgente selezionata, premere la manopola [VOL].

**2 Accedere al modo di richiamo della preselezione audio Ruotare la manopola [VOL] e premerla quando** 

**viene visualizzata la voce desiderata. Selezionare "Pro Setup"** > **"Preset"** > **"Recall".**

**3 Selezionare il numero da richiamare dalla memoria**

**Ruotare la manopola [VOL] e premerla quando viene visualizzata la voce desiderata. Selezionare il numero preimpostato.**

- **4 Ruotare la manopola [VOL] e premerla quando viene visualizzata la voce desiderata. Selezionare "YES".** Viene visualizzato "Recall Completed".
- **5 Uscire dal modo di controllo dell'audio Premere il tasto [MENU] per almeno 1 secondo.** (∰
- • La voce "User" di [<Selezione della curva di equalizzazione](#page-21-1)  [preimpostata> \(pagina 44\)](#page-21-1) viene cambiata nel valore richiamato.
- La curva di equalizzazione viene impostata sul valore richiamato dalla sorgente selezionata.

## <span id="page-26-0"></span>**Impostazione Bluetooth**

![](_page_26_Figure_1.jpeg)

#### <span id="page-26-1"></span>Impostazione Bluetooth

È possibile selezionare le seguenti voci di impostazione Bluetooth.

## **1 Accedere al modo Bluetooth**

**Premere il tasto [ ].** ✍ È anche possibile effettuare la selezione da "Settings" in modo Elenco menu.

**2 Ruotare la manopola [VOL] e premerla quando viene visualizzata la voce desiderata. Selezionare "BT Settings".**

## **3 Selezionare la voce di menu**

**Ruotare la manopola [VOL] e premerla quando viene visualizzata la voce desiderata.** 

![](_page_26_Picture_654.jpeg)

"SMS Reply" Selezionare un metodo per rispondere al messaggio SMS ricevuto. Fare riferimento a [<Impostazione risposta a](#page-29-3)   $5MS$  (pagina 60). . "SMS Message" Creare un proprio messaggio. Fare riferimento a [<Creazione di un proprio](#page-30-1)  nessaggio> (pagina 61). . "Detailed Setup" Passa alla voce dettagliata. Indicazione del codice PIN richiesto quando si registra questa unità utilizzando il dispositivo Bluetooth. Vedere [<Registrazione del codice PIN> \(pagina](#page-27-1)  [56\)](#page-27-1) . "Auto Answer" Risposta automatica ad una chiamata al termine dell'intervallo preimpostato per la risposta automatica. "OFF"/ "0s" – "8s" – "99s" "Auto Reconnect" Ricollega automaticamente il dispositivo Bluetooth selezionato quando le onde radio diventano abbastanza forti, anche dopo che è stato scollegato. "ON"/ "OFF" ✍ Quando questa funzione è attiva, il dispositivo Bluetooth viene ricollegato se è stato scollegato selezionando "Phone Selection"/ "Audio Selection". "Bluetooth HF/ Audio" È possibile specificare gli altoparlanti di uscita per la comunicazione con vivavoce e l'audio Bluetooth. "Front": L'audio viene emesso dagli altoparlanti anteriori. "All" : Emette l'audio dagli altoparlanti anteriori e posteriori. "Call Beep" È possibile fare in modo che l'altoparlante emetta un segnale acustico quando è in arrivo una chiamata. "ON": Viene emesso un segnale acustico. "OFF" : Il segnale acustico viene annullato. "BT F/W Update" Visualizza la versione del firmware di questa unità. "Mic Gain" Regola la sensibilità del microfono per la telefonata. Regolare la voce dell'utente chiamante. Se impostato su "+", il volume della voce aumenta. "1" – "20" – "30" "NR Level" Attenuare la rumorosità prodotta dall'ambiente circostante senza modificare il volume del microfono. Regolare la voce dell'utente chiamante quando non è chiara. Se impostato su "+", la riduzione del rumore aumenta.  $"$ -1" – "0" – "+1" "Echo Cancel Level" Regola il livello di cancellazione dell'eco. Se impostato su "+", la riduzione della cancellazione dell'eco aumenta.  $"$ -1" – "0" – "+1" ( \_: impostazione predefinita)

#### **4 Impostazione**

**Ruotare la manopola [VOL] per selezionare il valore di un'impostazione, quindi premere la manopola [VOL].** 

**5 Uscire dal modo impostazione BT Premere il tasto [ ].**

#### **Osservazioni**

**• "Auto Answer" (impostazione dell'intervallo di tempo per la risposta automatica)**

Con questa funzione l'unità risponde automaticamente alle chiamate dopo l'intervallo di tempo impostato per la risposta automatica. "OFF" : Non risponde automaticamente alle chiamate.

- "0" : Risponde automaticamente alle chiamate subito.
- "1s" "99s" : Risponde automaticamente alle chiamate
	- dopo 1 99 secondi.

## (⊟)

- Se l'intervallo impostato nel telefono cellulare è inferiore a quello impostato nell'unità, viene usato quello del telefono cellulare.
- • Questa funzione non funziona per le chiamate in attesa.
- **• "BT F/W Update" (Visualizzazione della versione del firmware)**

Visualizza la versione del firmware di questa unità. Per informazioni su come aggiornare il firmware, consultare il nostro sito Web.

http://www.kenwood.com/cs/ce/bt/

## <span id="page-27-0"></span>**Impostazione Bluetooth**

#### <span id="page-27-2"></span>Registrazione di un dispositivo Bluetooth (abbinamento)

Per poter usare il proprio dispositivo Bluetooth (cellulare) con questa unità, è necessario registrarlo (accoppiamento). È possibile registrare fino ad un massimo di cinque dispositivi Bluetooth in questa unità.

#### Registrazione da dispositivi Bluetooth

- **1 Accendere l'unità Premere il tasto [SRC].**
- **2 Avviare la registrazione dell'unità dal dispositivo Bluetooth**

Dal dispositivo Bluetooth, registrare l'unità vivavoce (accoppiamento). Selezionare "KENWOOD BT CD/R-6P1" dalla lista delle unità collegate.

#### **3 Inserire un codice PIN Inserire il codice PIN ("0000") nel dispositivo Bluetooth.**

Verificare sul dispositivo Bluetooth che la registrazione sia stata completata.

- ✍ Il codice PIN predefinito è "0000". È possibile cambiarlo. Vedere [<Registrazione del codice PIN>](#page-27-1)  [\(pagina 56\)](#page-27-1).
- **4 Dal dispositivo Bluetooth avviare la connessione in vivavoce.**

#### <span id="page-27-5"></span>Per la registrazione da questa unità

**1 Accedere al modo Bluetooth Premere il tasto [ ].** ✍ È anche possibile effettuare la selezione da "Settings"

in modo Elenco menu.

**2 Accedere al modo di registrazione del dispositivo Bluetooth**

**Ruotare la manopola [VOL] e premerla quando viene visualizzata la voce desiderata. Selezionare "BT Settings"** > **"Pairing"** > **"Device Regist.".**

Ricerca del dispositivo Bluetooth. Al termine della ricerca, viene visualizzato "Finished".

#### **3 Selezionare un dispositivo Bluetooth Ruotare la manopola [VOL] e premerla quando viene visualizzata la voce desiderata.**

#### **4 Inserire il codice PIN**

- **1. Ruotare la manopola [VOL] e premerla quando viene visualizzata la voce desiderata. Selezionare il numero.**
- **2. Ruotare la manopola [VOL] per selezionare i numeri, quindi premere la manopola [VOL].**

#### **5 Trasmettere il codice PIN**

**Tenere premuta la manopola [VOL] per almeno 1 secondo.**

Se viene visualizzato "Pairing Success", la registrazione è completata.

- ✍ Se viene visualizzato un messaggio di errore anche se il codice PIN è corretto, provare [<Registrazione di](#page-27-4)  [un dispositivo Bluetooth speciale>.](#page-27-4)
- **6 Tornare all'elenco dispositivi Premere il tasto [MENU].**

#### **7 Uscire dal modo impostazione BT Premere il tasto [ ].**

#### ⁄

• Questa unità consente di inserire fino ad 8 numeri come codice PIN. Se non è possibile inserire un codice PIN da questa unità, è possibile inserirlo dal dispositivo Bluetooth.

• Se sono registrati 5 o più dispositivi Bluetooth, non è possibile registrare un altro dispositivo Bluetooth.

#### <span id="page-27-4"></span>Registrazione di un dispositivo Bluetooth speciale

Consente la registrazione di un dispositivo speciale che non può essere registrato con la normale procedura di registrazione (accoppiamento).

**1. Selezionare il modo di registrazione del dispositivo speciale**

Ruotare la manopola [VOL] e premerla quando viene visualizzata la voce desiderata. Selezionare "BT Settings" > "Pairing" > "SPCL DVC Select".

**2. Accedere al modo di registrazione del dispositivo speciale**

Premere la manopola [VOL]. Viene visualizzato un elenco.

- **3. Selezionare un nome dispositivo**
	- Ruotare la manopola [VOL] e premere al centro quando viene visualizzato il nome del dispositivo desiderato.

Se viene visualizzato "Completed", la registrazione è completata.

**4. Seguire il passo 3 della procedura [<Per la](#page-27-5)  [registrazione da questa unità>](#page-27-5) e completare la registrazione (accoppiamento).**

#### **Annullamento del modo di registrazione del dispositivo speciale**

Premere il tasto [MENU] per almeno 1 secondo.

## € ∂

• Se il nome del dispositivo non è nell'elenco, selezionare "Other Phones".

#### <span id="page-27-1"></span>Registrazione del codice PIN

Dal dispositivo Bluetooth, indicare il codice PIN necessario per la registrazione di questa unità.

**1 Accedere al modo Bluetooth Premere il tasto [ ].**

✍ È anche possibile effettuare la selezione da "Settings" in modo Elenco menu.

**2 Accedere al modo di modifica del codice PIN Ruotare la manopola [VOL] e premerla quando viene visualizzata la voce desiderata. Selezionare "BT Settings"** > **"Detailed Setup"** > **"PIN Code Edit".**

Viene visualizzata l'impostazione corrente del codice PIN.

#### **3 Inserire il codice PIN**

- **1. Ruotare la manopola [VOL] e premerla quando viene visualizzata la voce desiderata. Selezionare il numero.**
- **2. Ruotare la manopola [VOL] per selezionare i numeri, quindi premere la manopola [VOL].**

#### **4 Registrare un codice PIN**

**Tenere premuta la manopola [VOL] per almeno 1 secondo.**

Se viene visualizzato "Completed", la registrazione è completata.

- **5 Uscire dal modo impostazione BT Premere il tasto [ ].**
- (≡)
- • Il valore predefinito è "0000".
- • È possibile inserire un codice PIN di massimo 8 cifre.

#### <span id="page-27-3"></span>Selezione del dispositivo Bluetooth da collegare

Se sono stati registrati due o più dispositivi Bluetooth, è necessario selezionare il dispositivo Bluetooth da usare.

#### **1 Accedere al modo Bluetooth Premere il tasto [ ].**

✍ È anche possibile effettuare la selezione da "Settings" in modo Elenco menu.

**2 Selezionare il modo di selezione del dispositivo Bluetooth**

**Ruotare la manopola [VOL] e premerla quando viene visualizzata la voce desiderata.** 

#### Telefono cellulare

**Selezionare "BT Settings"** > **"Pairing"** > **"Phone Selection".**

#### Lettore audio

**Selezionare "BT Settings"** > **"Pairing"** > **"Audio Selection".**

**3 Accedere al modo di selezione del dispositivo Bluetooth Premere la manopola [VOL].**

Viene visualizzato "(name)".

**4 Selezionare il dispositivo Bluetooth Ruotare la manopola [VOL].**

#### **5 Impostare il dispositivo Bluetooth Premere la manopola [VOL].**

Viene visualizzato "✱(name)" o "-(name)".

- "✱": Il dispositivo Bluetooth selezionato è occupato. "-": Il dispositivo Bluetooth selezionato è nel modo di attesa.
- " " (spazio vuoto): Il dispositivo Bluetooth selezionato è deselezionato.

#### **6 Uscire dal modo impostazione BT Premere il tasto [ ].**

![](_page_27_Picture_78.jpeg)

• Se è già stato selezionato un dispositivo Bluetooth, deselezionarlo e poi selezionarne un altro.

## <span id="page-28-0"></span>**Impostazione Bluetooth**

#### <span id="page-28-1"></span>Eliminazione di un dispositivo Bluetooth registrato

È possibile eliminare un dispositivo Bluetooth registrato.

#### **1 Accedere al modo Bluetooth**

**Premere il tasto [ ].** ✍ È anche possibile effettuare la selezione da "Settings" in modo Elenco menu.

**2 Accedere al modo di eliminazione del dispositivo Bluetooth**

**Ruotare la manopola [VOL] e premerla quando viene visualizzata la voce desiderata. Selezionare "BT Settings"** > **"Pairing"** > **"Device Delete".**

Viene visualizzato "(name)".

- **3 Selezionare il dispositivo Bluetooth Ruotare la manopola [VOL].**
- **4 Eliminare il dispositivo Bluetooth selezionato Premere la manopola [VOL].**
- **5 Ruotare la manopola [VOL] e premerla quando viene visualizzata la voce desiderata. Selezionare "YES".** Viene visualizzato "Delete".

#### **6 Uscire dal modo impostazione BT Premere il tasto [ ].** (≕)

• Eliminando un telefono cellulare registrato ne vengono eliminati anche la rubrica, il registro chiamate e i messaggi SMS.

#### Download della rubrica telefonica

Scaricare su questa unità i dati della rubrica telefonica del telefono cellulare in modo da poter usare la rubrica.

#### Per scaricare i dati automaticamente

Se il telefono cellulare supporta una funzione di sincronizzazione rubrica, la rubrica viene scaricata automaticamente dopo il collegamento Bluetooth.

## ⁄

- • Potrebbe essere necessario regolare l'impostazione nel telefono cellulare.
- • Se è impossibile trovare dati rubrica nell'unità nonostante venga visualizzato il display di completamento operazione, il telefono cellulare potrebbe non supportare il download automatico dei dati rubrica. In questo caso, tentare il download manuale.

#### Per scaricare i dati manualmente dal telefono cellulare

**1 Dal telefono cellulare, terminare la connessione vivavoce.**

**2 Dal telefono cellulare, inviare i dati della rubrica telefonica a questa unità** Dal telefono cellulare, scaricare i dati della rubrica

telefonica su questa unità.

- Durante il download:
- viene visualizzato "Downloading".
- A termine del download: viene visualizzato "Completed".

#### **3 Dal telefono cellulare, avviare la connessione vivavoce.**

#### Per cancellare il messaggio di completamento del download

#### **Premere qualsiasi tasto.**

![](_page_28_Picture_30.jpeg)

- • È possibile registrare fino a 500 numeri di telefono per ogni telefono cellulare registrato.
- • È possibile registrare fino a 32 cifre per ogni numero di telefono e ogni nome può contenere fino a 50\* caratteri. (\* 50: Numero di caratteri alfabetici. È possibile inserire un numero inferiore di caratteri, a seconda del tipo di caratteri.)
- • Per annullare il download dei dati rubrica, azionare il telefono cellulare.

#### Test per la registrazione di un dispositivo Bluetooth

È possibile controllare se un dispositivo Bluetooth può essere registrato da questa unità

- **1 Accedere al modo Bluetooth Premere il tasto [ ] per almeno 1 secondo.** La ricerca di un dispositivo Bluetooth inizia quando viene visualizzato "Searching".
- **2 Selezionare il dispositivo Bluetooth che si desidera testare Ruotare la manopola [VOL] per selezionare il numero di telefono.**
- **3 Accedere al modo BT test. Tenere premuta la manopola [VOL] per almeno 1 secondo.**

Viene visualizzato "BT Test Mode".

#### **4 Trasmettere il codice PIN.**

Una volta completata con successo la procedura di abbinamento, il test di connessione inizia automaticamente. Terminato il test di connessione, i risultati del test vengono visualizzati in base alla funzione ("OK": abilitato; "NG": disabilitato).

![](_page_28_Picture_601.jpeg)

**5 Uscire dal modo BT test Premere la manopola [VOL] .**

## <span id="page-29-0"></span>**SMS (Short Message Service)**

![](_page_29_Figure_1.jpeg)

#### <span id="page-29-2"></span>Download di messaggi SMS

Consente di scaricare i messaggi di testo (SMS) arrivati al cellulare in modo da poterli leggere su quest'unità.

**1 Accedere al modo Bluetooth Premere il tasto [ ].**

✍ È anche possibile effettuare la selezione da "Settings" in modo Elenco menu.

**2 Accedere al modo di download SMS Ruotare la manopola [VOL] e premerla quando** 

**viene visualizzata la voce desiderata. Selezionare "BT Settings"** > **"SMS"** > **"SMS Download".**

#### **3 Iniziare il download Premere la manopola [VOL].**

Viene visualizzato "Downloading". Al termine del download, viene visualizzato "Completed".

#### **4 Uscire dal modo impostazione BT Premere il tasto [ ].**

**e** 

- Il telefono cellulare deve supportare la trasmissione di SMS tramite Bluetooth. Potrebbe essere necessario regolare l'impostazione nel telefono cellulare. Se il telefono cellulare non supporta la funzione SMS, la voce di download degli SMS nel modo di controllo funzioni non viene visualizzata.
- • Quando si scaricano messaggi SMS dal telefono cellulare, i messaggi da leggere nel telefono vengono aperti sull'unità.
- • È possibile scaricare fino a 149 messaggi SMS già letti e non ancora letti rispettivamente.

#### <span id="page-29-1"></span>SMS (Short Message Service)

I messaggi SMS arrivati sul telefono cellulare vengono visualizzati sul ricevitore. Viene visualizzato un messaggio appena arrivato.

- ∕i∖ • Per evitare di provocare incidenti stradali, si raccomanda al conducente di non leggere i messaggi SMS durante la guida.
- Quando arriva un nuovo messaggio

Viene visualizzato "SMS Received". Il messaggio può essere eliminato dal display con un'azione qualsiasi.

#### Visualizzazione del messaggio SMS

**1 Accedere al modo Bluetooth Premere il tasto [ ].**

**2 Accedere al modo cartella di SMS in arrivo Ruotare la manopola [VOL] e premerla quando viene visualizzata la voce desiderata. Selezionare "SMS Inbox".**

Viene visualizzato un elenco di messaggi.

**3 Selezionare un messaggio Ruotare la manopola [VOL].**

Ogni volta che si preme il tasto [DISP] si passa dal numero di telefono o nome alla data di ricezione del messaggio.

**4 Visualizzare il messaggio Premere la manopola [VOL].**

> Ruotando la manopola [VOL] si scorre il messaggio. Premendo di nuovo la manopola [VOL] si ritorna alla schermata dell'elenco dei messaggi.

- **5 Uscire dal modo cartella di SMS in arrivo Premere il tasto [MENU].**
- **6 Uscire dal modo impostazione BT Premere il tasto [ ].**

∕ٍ≕ِ}

- • I messaggi da leggere vengono visualizzati all'inizio dell'elenco. Gli altri messaggi vengono visualizzati nell'ordine di ricezione.
- Non è possibile visualizzare messaggi SMS ricevuti quando il telefono cellulare non è collegato con Bluetooth. Scaricare il messaggio SMS.
- • Non è possibile visualizzare il messaggio SMS durante il download dello stesso.

#### <span id="page-29-3"></span>Impostazione risposta a SMS

È possibile selezionare un metodo per rispondere al messaggio SMS ricevuto.

- **1 Accedere al modo Bluetooth Premere il tasto [ ].**
- **2 Accedere al modo di risposta agli SMS Ruotare la manopola [VOL] e premerla quando viene visualizzata la voce desiderata. Selezionare "BT Settings"** > **"SMS"** > **"SMS Reply".**
- **3 Impostare l'impostazione desiderata per la risposta**

![](_page_29_Picture_806.jpeg)

**Ruotarela manopola [VOL] per selezionare l'impostazione della risposta, quindi premere la manopola [VOL].**

- **4 Uscire dal modo di risposta agli SMS Premere il tasto [MENU].**
- **5 Uscire dal modo impostazione BT Premere il tasto [ ].**

⁄

• Impostare il messaggio di risposta come indicato in [<Impostazione](#page-29-4) del messaggio di risposta> (pagina 60).

- • Quando "Auto" è selezionato, viene creata una risposta solo per i messaggi SMS ricevuti da telefoni il cui numero è stato registrato nella rubrica. In caso di messaggi SMS ricevuti da telefoni il cui numero non è stato registrato nella rubrica, è possibile rispondere nella stessa maniera seguita selezionando "Manual".
- "Send Error" viene visualizzato in caso di mancata trasmissione del messaggio che viene automaticamente restituito quando "Auto" viene selezionato per l'impostazione della risposta. Mentre "SMS Resend" è ancora visualizzato sul display, selezionando "YES" la risposta viene inviata nuovamente. Selezionando "NO" la risposta viene annullata.

# <span id="page-29-4"></span>risposta

È possibile selezionare un messaggio di risposta (lingua).

- **1 Accedere al modo Bluetooth Premere il tasto [ ].**
- **2 Accedere al modo dei messaggi SMS Ruotare la manopola [VOL] e premerla quando viene visualizzata la voce desiderata. Selezionare "BT Settings"** > **"SMS"** > **"SMS Message".**
- **3 Impostare il messaggio desiderato (lingua) Ruotare la manopola [VOL] per selezionare il messaggio (lingua), quindi premere la manopola [VOL].**
- **4 Accedere al modo dei messaggi SMS Premere il tasto [MENU].**
- **5 Uscire dal modo impostazione BT Premere il tasto [ ].** ⁄

• Se si seleziona "User" dal messaggio, verrà inviato il messaggio precedentemente creato. Fare riferimento a <Creazione di un proprio [messaggio>](#page-30-1) (pagina 61).

## <span id="page-30-0"></span>**SMS (Short Message Service)**

#### <span id="page-30-1"></span>Creazione di un proprio messaggio

È possibile creare un proprio messaggio di risposta.

**1 Accedere al modo Bluetooth Premere il tasto [ ].**

**2 Selezionare il modo di selezione dei messaggi SMS**

**Ruotare la manopola [VOL] e premerla quando viene visualizzata la voce desiderata. Selezionare "BT Settings"** > **"SMS"** > **"SMS Message".**

**3 Selezionare il modo di modifica dei messaggi SMS**

**Ruotare la manopola [VOL] per selezionare "User", quindi premere la manopola [VOL] per almeno 1 secondo .**

#### **4 Creare un messaggio**

![](_page_30_Picture_347.jpeg)

#### **5 Per ottenere un'anteprima del messaggio Tenere premuta la manopola [VOL] per almeno 1 secondo.**

Premendo il tasto [MENU], tornare al passaggio di creazione del messaggio.

**6 Confermare il messaggio**

**Premere la manopola [VOL].**

**7 Uscire dal modo di selezione dei messaggi SMS**

**Premere il tasto [MENU].**

#### **8 Uscire dal modo impostazione BT Premere il tasto [ ].**

⁄

• È possibile inserire le lettere utilizzando il telecomando. Esempio di inserimento: Per inserire la lettera "A", premere una volta il tasto [2], quindi premere il tasto [>>]. Per inserire la lettera "F", premere tre volte il tasto [3], quindi premere il tasto [>>]. Per commutare fra i tipi di lettere, premere il tasto [DIRECT].

Dopo avere inserito tutte le lettere, premendo il tasto<br>[≽µ] consente di ottenere un'anteprima del messaggio. Premendo nuovamente il tasto [38] viene confermato il messaggio.

#### Risposta manuale a SMS

È possibile rispondere manualmente al messaggio SMS ricevuto.

#### Quando arriva un nuovo messaggio

Viene visualizzato "SMS Reply".

- **1 Ruotare la manopola [VOL] per selezionare "YES", quindi premere la manopola [VOL].** Selezionando "NO" la risposta manuale a SMS viene annullata.
- **2 Selezionare il messaggio desiderato (lingua) Ruotare la manopola [VOL] per selezionare il messaggio (lingua), quindi premere la manopola [VOL].**
- **3 Inviare il messaggio di risposta Premere la manopola [VOL].**

Se l'invio di un messaggio di risposta fallisce, viene visualizzato "Send Error". A questo punto, mentre "SMS Resend" è visualizzato, selezionando "YES" la risposta viene inviata nuovamente. Selezionando "NO" la risposta manuale a SMS viene annullata.

Annullamento della risposta manuale a SMS **Premere il tasto [SRC].**

## <span id="page-31-0"></span>**Funzioni di base del telecomando**

![](_page_31_Figure_1.jpeg)

## Comandi generali

- **• Controllo del volume:** [VOL]
- **• Selezione della sorgente:** [SRC]
- **• Riduzione del volume:** [ATT] Alla seconda pressione del tasto, il livello del volume ritorna al livello precedente.
- **•** Ritorno alla voce precedente nel modo: [ $\triangle$ ]
- **• Uscita dal modo:** [EXIT]
- Selezione della voce: [▲]/[▼]
- **• Determinazione:** [ENT]
- **• Accedere al modo di controllo dell'audio:** [AUD]

#### Sorgente sintonizzatore

- **• Selezione della banda:** [FM]/[AM]
- Selezione della stazione: [ $\leftarrow$ ]/[ $\rightarrow$ ]
- **• Richiamo delle stazioni preselezionate:**

[1] — [0] e [ENT] Esempio:

![](_page_31_Picture_852.jpeg)

#### Con la sorgente USB/CD musicale/file audio

- Selezione del brano: [ $\leftarrow$ ]/[ $\rightarrow$ ]
- **• Selezione della cartella:** [FM]/[AM]
- **• Pausa/riproduzione:** [ENT]
- **• Accedere al modo Elenco menu:** [5]/[∞]
- **• Spostamento tra cartelle/file in modo di ricerca:**  $[4]$
- **•** Ritorno alla voce precedente nel modo: [ $\triangle$ ]

#### Sorgente iPod

- **• Accedere al modo Elenco menu:** [5]/[∞]
- **• Spostamento tra le voci in modo ricerca brano:**  $[4]$
- **•** Ritorno alla voce precedente nel modo: [ $\triangle$ ]
- Selezione del brano: [ $\leftarrow$ ]/[ $\rightarrow$ ]

#### Controllo telefono vivavoce

#### Effettuare una chiamata

- **• Accedere al modo Bluetooth:** [ ]
- **• Selezionare un metodo di composizione:**

#### $[A]/[\nabla] \rightarrow [ENT]$

**• Inserire il numero da chiamare:** Inserire un numero: **[0] – [9]** Inserire "+": **[**¢**]**

Inserire "#": **[FM]**

Inserire "\*": **[AM]**

Eliminare il numero di telefono inserito: **[**4**] • Effettuare una chiamata:** [DIRECT]

- Ricevere una chiamata
- **• Rispondere a una chiamata:** [ ]

#### Chiamata in attesa

- **• Rispondere ad un'altra chiamata in entrata** mettendo in attesa la chiamata corrente: [ $\blacksquare$ ]
- **• Rispondere ad un'altra chiamata in entrata dopo aver terminato la chiamata corrente:** [SRC]
- **• Continuare la chiamata corrente:** [1]

#### Durante una chiamata

- **• Terminare la chiamata:** [SRC]
- **• Commutare tra il modo telefonata privata e il modo telefonata vivavoce:** [ENT]

#### Preparazione del telecomando

Rimuovere la linguetta protettiva della batteria dal telecomando, tirandola in direzione della freccia.

![](_page_31_Picture_49.jpeg)

#### **Sostituzione delle batterie del telecomando**

![](_page_31_Picture_51.jpeg)

Utilizzare una batteria a bottone disponibile in commercio (CR2025).

Inserire la batteria rispettando i poli + e –, in base a quanto indicato all'interno della custodia.

## ¤ **ATTENZIONE**

- • Non collocare il telecomando in luoghi caldi quali il cruscotto.
- Batteria al litio.
- Pericolo di esplosione se la batteria non è sostituita correttamente.
- Sostituire solo con una batteria uguale o di tipo equivalente.
- Il pacco batterie o le batterie non devono essere esposti a calore eccessivo, come sole, fuoco o simili.
- Tenere la batteria fuori dalla portata dei bambini e all'interno dell'imballo originale fino al momento dell'uso. Smaltire immediatamente le batterie usate. In caso di ingestione, contattare immediatamente un medico.

## <span id="page-32-0"></span>**Appendice**

#### **File audio**

**• File audio riproducibili**

 AAC-LC (.m4a), MP3 (.mp3), WMA (.wma)

- **• Dischi riproducibili** CD-R/RW/ROM
- **• Formati file disco riproducibili** ISO 9660 Level 1/2, Joliet, Romeo, nomi file lunghi.

#### **Dispositivi USB riproducibili**

Dispositivo di archiviazione di massa USB

**• Formati file system dispositivo USB e scheda SD riproducibili**

#### FAT16, FAT32

Anche se i file audio rispettano gli standard sopra elencati, la riproduzione potrebbe non essere possibile a causa del tipo o delle condizioni del supporto o del dispositivo.

**• Ordine di riproduzione del file audio** Nell'esempio riportato di seguito relativo a una struttura ad albero delle cartelle/dei file, i file vengono

![](_page_32_Figure_12.jpeg)

#### All'indirizzo www.kenwood.com/cs/ce/audiofile/ è

disponibile una guida in linea sui file audio. Al suo interno sono contenute informazioni dettagliate non riportate in questo manuale. Si consiglia pertanto di leggere anche il manuale online.

## €

• In questo manuale la parola "dispositivo USB" si riferisce a memorie flash e lettori audio digitali con terminali USB.

## <span id="page-32-1"></span>**iPod/iPhone collegabili a questa unità**

#### Made for

- iPod touch (4th generation) iPod touch (3rd generation) • iPod touch (2nd generation) • iPod touch (1st generation) • iPod classic • iPod with video • iPod nano (6th generation) • iPod nano (5th generation) • iPod nano (4th generation) • iPod nano (3rd generation)
- iPod nano (2nd generation) iPod nano (1st generation) • iPhone 4S<br>• iPhone 3GS<br>• iPhone 3GS<br>• iPhone 3G • iPhone 3GS
- *(Come a gennaio 2012)* • Elenco più recente di iPod/iPhone compatibili.

#### Per i dettagli, vedere: www.kenwood.com/cs/ce/ipod/

- • Il tipo di comandi disponibili varia in base al tipo di iPod collegato. Vedere www.kenwood.com/cs/ce/ipod/ per ulteriori dettagli.
- • Il termine "iPod" nel presente manuale indica l'iPod o l'iPhone collegato tramite il cavo di collegamento iPod\* (accessorio opzionale).
- \* Non supportato nel modello KCA-iP500. Fare riferimento al sito Internet per informazioni sugli iPod e sui cavi di collegamento iPod collegabili. http://www.kenwood.com/cs/ce/ipod/

# (∰

- Se si avvia la riproduzione dopo aver collegato l'iPod, vengono riprodotti per primi i brani dell'iPod. In questo caso, viene visualizzato "RESUMING" senza visualizzare il nome di una cartella, ecc. Cambiando l'elemento selezionato si visualizza un titolo corretto, ecc.
- • Non è possibile controllare l'iPod se "KENWOOD" o "✓" è visualizzato sull'iPod.

#### **Dispositivo USB**

- • Quando il dispositivo USB è collegato a questa unità, è possibile caricarlo se l'unità è collegata all'alimentazione.
- Installare il dispositivo USB in un punto in cui non sia di intralcio al conducente.
- Non è possibile collegare un dispositivo USB tramite un hub USB e un multilettore per schede.
- Fare delle copie di backup dei file audio usati con questa unità. I file possono essere cancellati a seconda delle condizioni operative del dispositivo USB. Non saremo responsabili per eventuali danni dovuti alla cancellazione dei dati memorizzati.
- Nessun dispositivo USB è fornito in dotazione con questa unità. Il dispositivo USB deve essere acquistato separatamente.
- Per il collegamento del dispositivo USB si consiglia di usare un cavo CA-U1EX (accessorio opzionale). (La corrente di alimentazione massima di CA-UIEX è comunque 500 mA.)
- La riproduzione normale non è garantita quando si usa un cavo diverso da quello USB compatibile. Il collegamento di un cavo la cui lunghezza totale supera 4 m può causare una riproduzione anomala.

#### **Informazioni su "KENWOOD Music Editor"**

- • Questa unità supporta l'applicazione PC "KENWOOD Music Editor Light ver1.1" oppure le versioni successive.
- • Quando si utilizzano i file audio con le informazioni del database aggiunte da "KENWOOD Music Editor Light ver1.1", è possibile cercare un file per titolo, album o nome dell'artista utilizzando [<Ricerca di file> \(pagina](#page-7-1)  [16\)](#page-7-1).
- Nelle Istruzioni per l'uso il termine "Music Editor media" è utilizzato per indicare il dispositivo che contiene i file audio con le informazioni del database aggiunte con KENWOOD Music Editor.
- "KENWOOD Music Editor Light ver1.1" è disponibile nel seguente sito Web:

#### www.kenwood.com/cs/ce/

• Per ulteriori informazioni su "KENWOOD Music Editor Light ver1.1", fare riferimento al sito sopracitato oppure alla guida delle applicazioni.

#### **Informazioni sul telefono cellulare/lettore audio Bluetooth**

Questa unità è conforme alle seguenti specifiche Bluetooth:

![](_page_32_Picture_1249.jpeg)

Per i telefoni cellulari compatibili, visitare il sito Internet:

#### http://www.kenwood.com/cs/ce/bt/

## (⊞)

- • La conformità allo Standard Bluetooth delle unità con tecnologia Bluetooth è stata certificata secondo la procedura prescritta da Bluetooth SIG. Tuttavia, queste unità potrebbero non essere in grado di comunicare con alcuni tipi di telefoni cellulari.
- HFP è un profilo usato per effettuare chiamate in vivavoce.
- OPP è un profilo usato per trasferire dati (come ad esempio la rubrica telefonica) tra le unità.
- • A2DP è un profilo creato per trasferire la musica da un lettore audio.
- • AVRCP è un profilo creato per controllare la riproduzione e la selezione di musica da un lettore audio.

## <span id="page-33-0"></span>**Appendice**

#### <span id="page-33-1"></span>**Elenco menu**

#### Voci delle funzioni comuni

![](_page_33_Picture_751.jpeg)

![](_page_33_Picture_752.jpeg)

![](_page_33_Picture_753.jpeg)

![](_page_33_Picture_754.jpeg)

![](_page_33_Figure_7.jpeg)

#### Voci delle funzioni che appaiono quando è selezionata la sorgente iPod

![](_page_33_Picture_755.jpeg)

#### Voci delle funzioni che appaiono quando è selezionata la sorgente USB/SD

![](_page_33_Picture_756.jpeg)

## Voci delle funzioni che appaiono quando è selezionata la sorgente CD musicale/file audio

![](_page_33_Picture_757.jpeg)

#### Voci delle funzioni che appaiono quando è selezionata la sorgente del sintonizzatore

![](_page_33_Picture_758.jpeg)

#### Voci delle funzioni che appaiono uando è selezionata la sorgente audio Bluetooth

![](_page_33_Picture_759.jpeg)

![](_page_33_Picture_760.jpeg)

#### Voci delle funzioni che appaiono quando è selezionata la sorgente vivavoce

![](_page_33_Picture_761.jpeg)

#### Voci delle funzioni che appaiono quando è selezionata la sorgente AUX

![](_page_33_Picture_762.jpeg)

## <span id="page-34-0"></span>**Appendice**

#### <span id="page-34-1"></span>**Elenco city**

![](_page_34_Picture_914.jpeg)

![](_page_34_Picture_915.jpeg)

(GMT)

Il presente prodotto non è installato dalla casa costruttrice di un veicolo nella linea di produzione né dall'importatore professionale di un veicolo in uno degli Stati membri della UE.

#### **Informazioni sullo smaltimento delle vecchie apparecchiature elettriche ed elettroniche e delle batterie (valide per i Paesi europei che hanno adottato sistemi di raccolta differenziata)**

![](_page_34_Picture_6.jpeg)

′⊸∕

I prodotti e le batterie recanti il simbolo di un cassonetto della spazzatura su ruote barrato non possono essere smaltiti insieme ai normali rifiuti di casa.

I vecchi prodotti elettrici ed elettronici e le batterie devono essere riciclati presso una

apposita struttura in grado di trattare questi prodotti e di smaltirne i loro componenti. Per conoscere dove e come recapitare tali prodotti nel luogo a voi più vicino, contattare l'apposito ufficio comunale.

**Pb** Un appropriato riciclo e smaltimento aiuta a conservare la natura e a prevenire effetti nocivi alla salute e all'ambiente. Nota: Il simbolo "Pb"sotto il simbolo delle batterie indica che questa batteria contiene piombo.

#### **Marcatura laser dei prodotti**

**CLASS 1 LASER PRODUCT**

L'etichetta si trova sul rivestimento o sulla scatola e serve ad avvertire che il componente impiega raggi laser che sono stati classificati come classe 1. Ciò significa che l'apparecchio utilizza raggi laser di una classe inferiore. Non c'è alcun pericolo di radiazioni pericolose all'esterno dell'apparecchio.

- • "Adobe Reader"is a trademark of Adobe Systems Incorporated.
- The "AAC" logo is a trademark of Dolby Laboratories
- Il marchio e i loghi Bluetooth sono di proprietà d Bluetooth SIG, Inc. L'uso di tali marchi da parte di JVC KENWOOD Corporation è soggetto a licenza. Gl altri marchi e nomi commerciali sono di proprietà dei rispettivi proprietari.
- iTunes is a trademark of Apple Inc.
- • "Made for iPod" and "Made for iPhone" mean that an electronic accessory has been designed to connect specifically to iPod, or iPhone, respectively, and has been certified by the developer to meet Apple performance standards. Apple is not responsible for the operation of this device or its compliance with safety and regulatory standards. Please note that the use of this accessory with iPod, or iPhone may affect wireless performance.
- • iPhone, iPod, iPod classic, iPod nano, and iPod touch are trademarks of Apple Inc., registered in the U.S. and other countries.

## <span id="page-35-0"></span>**Accessori/ procedura d'installazione**

#### Accessori

![](_page_35_Figure_2.jpeg)

![](_page_35_Figure_3.jpeg)

## Procedimento per l'installazione

- **1** Per evitare cortocircuiti, rimuovere la chiave dal blocchetto di accensione e scollegare il polo  $\ominus$  della batteria.
- **2** Eseguire correttamente i collegamenti dei cavi di ingresso e di uscita per ciascuna unità.
- **3** Collegare il cavo al fascio di cavi.
- **4** Prendere il connettore B del fascio di cavi e collegarlo al connettore dell'altoparlante nel veicolo.
- **5** Prendere il connettore A del fascio di cavi e collegarlo al connettore di alimentazione esterna sul veicolo.
- **6** Collegare il connettore del fascio di cavi all'unità.
- **7** Installare l'unità nel veicolo.
- 8 Ricollegare il polo  $\ominus$  della batteria.
- **9** Premere il tasto di ripristino.

## $\bigwedge$

- • Il montaggio e il cablaggio di questo prodotto richiedono conoscenze specifiche ed esperienza. Per questioni di sicurezza, incaricare del montaggio e dell'applicazione del cablaggio personale specializzato.
- Alimentare l'unità esclusivamente con una tensione nominale di 12 V CC, con polo negativo a massa.
- Non installare l'unità in un luogo esposto a luce solare diretta o a calore o umidità eccessivi. Evitare anche luoghi in cui il prodotto si può impolverare facilmente o può essere raggiunto da spruzzi d'acqua.
- Non usare viti diverse da quelle in dotazione. Utilizzare esclusivamente le viti fornite in dotazione. Se si utilizzano viti errate, è possibile danneggiare l'unità.
- Se l'alimentazione non si accende (viene visualizzato "Protect"), è possibile che il cavo dell'altoparlante sia in cortocircuito o che abbia toccato il telaio del veicolo attivando, così, la funzione di protezione. Pertanto, controllare il cavo dell'altoparlante.
- • Accertarsi che tutte le connessioni via cavo siano eseguite saldamente inserendo i jack fino a bloccarli completamente.
- • Se l'interruttore di accensione del proprio veicolo non è dotato di posizione ACC o se il cavo di accensione è collegato ad una fonte di alimentazione con tensione costante come il cavo della batteria, l'alimentazione

dell'unità non sarà collegata all'interruttore di accensione (cioè l'unità non si accenderà e non si spegnerà in sincronizzazione con l'accensione e lo spegnimento del motore). Se si vuole collegare l'alimentazione dell'unità all'accensione, collegare il cavo di accensione a una sorgente di alimentazione che possa essere attivata e disattivata con la chiave di accensione.

- Utilizzare un adattatore di conversione disponibile in commercio se il connettore non entra nella presa del veicolo.
- • Isolare i cavi non collegati con del nastro isolante in vinile o un altro materiale simile. Per evitare cortocircuiti, non rimuovere i cappucci all'estremità dei cavi o dei terminali scollegati.
- Se il pannello dei comandi ha un coperchio, assicurarsi di installare l'unità in modo tale che il frontalino non sbatta contro il coperchio quando si apre e si chiude.
- • Se un fusibile salta, assicurarsi innanzitutto che i cavi non siano in contatto, con la possibilità di provocare un cortocircuito, quindi sostituire il vecchio fusibile con uno nuovo della stessa potenza.
- • Collegare i cavi degli altoparlanti correttamente ai terminali ai quali corrispondono. L'unità potrebbe danneggiarsi o non funzionare correttamente se si condividono i cavi $\ominus$  o se li si collega a qualsiasi parte metallica nel veicolo.
- • Dopo aver installato l'unità, controllare che le luci dei freni, i lampeggianti, i tergicristalli ecc. del veicolo funzionino correttamente.
- • Installare l'unità in modo tale che l'angolo di montaggio sia di 30˚ o inferiore.
- • La ricezione potrebbe essere ridotta se sono presenti oggetti metallici vicino all'antenna Bluetooth.

![](_page_35_Figure_31.jpeg)

![](_page_35_Figure_32.jpeg)

#### **Per una buona ricezione**

Per garantire una buona ricezione, osservare ciò che segue:

- • Utilizzare il telefono cellulare entro la distanza del raggio visivo di 10 m. Il raggio di comunicazione potrebbe essere ridotto a seconda dell'ambiente circostante. Il raggio di comunicazione risulta altresì ridotto quando è presente un ostacolo tra la presente unità e il telefono cellulare. Il raggio di comunicazione sopra indicato (10m) non è sempre garantito.
- • Se nelle vicinanze è presente una stazione di radiodiffusione o un walkie-talkie, potrebbero verificarsi delle interferenze nella comunicazione a causa del segnale troppo forte.

## **Collegamento dei cavi ai terminali**

![](_page_35_Figure_38.jpeg)

## <span id="page-36-0"></span>**Collegamento dei cavi ai terminali**

![](_page_36_Picture_571.jpeg)

![](_page_36_Picture_572.jpeg)

#### 2 **AVVERTENZA**

#### **Collegamento del connettore ISO**

La disposizione dei terminali per i connettori ISO dipende dal tipo di veicolo. Assicurarsi di eseguire i collegamenti corretti per evitare danni all'unità.

Il collegamento predefinito per il cablaggio è descritto al punto 1 di seguito. Se i terminali del connettore ISO sono impostati come descritto al punto 2, eseguire il collegamento come mostrato nella figura. Assicurarsi di ricollegare il cavo come indicato al punto 2 di seguito per installare l'unità nei veicoli **Volkswagen** ecc.

1 (Impostazione predefinita) Il terminale A-7 (rosso) del connettore ISO del veicolo è collegato all'accensione e il terminale A-4 (giallo) all'alimentazione elettrica costante.

![](_page_36_Figure_8.jpeg)

2 Il terminale A-7 (rosso) del connettore ISO del veicolo è collegato all'alimentazione elettrica costante e il terminale A-4 (giallo) all'accensione.

![](_page_36_Figure_10.jpeg)

## **Installazione/Rimozione dell'unità**

#### Installazione

![](_page_36_Picture_13.jpeg)

di montaggio con un cacciavite o un utensile simile e fissarle in posizione.

## €

• Accertarsi che l'unità sia installata saldamente in posizione. Se l'unità non è stabile, potrebbe non funzionare correttamente (ad esempio, l'audio potrebbe saltare).

#### Rimozione della struttura in gomma dura

**1** Fissare le spine di arresto sullo strumento di rimozione e rimuovere i due fermi sulla parte superiore. Alzare la struttura e tirarla in avanti come mostrato nella figura.

![](_page_36_Picture_19.jpeg)

Strumento di rimozione

**2** Dopo aver rimosso la parte superiore, sbloccare i due fermi inferiori.

## **e**

• L'intelaiatura può essere rimossa dal lato inferiore nella stessa maniera.

#### Rimozione dell'unità

- **1** Rimuovere la struttura in gomma dura facendo riferimento alla sezione <Rimozione della struttura in gomma dura>.
- **2** Staccare il frontalino.
- **3** Inserire i due strumenti di rimozione a fondo nelle fessure sui lati come indicato nella figura.
- **4** Abbassare lo strumento di rimozione ed estrarre parzialmente l'unità premendo verso l'interno. Accessorio<sub>(2)</sub>

![](_page_36_Picture_29.jpeg)

## ¤ **ATTENZIONE**

Installare l'unità nella console del veicolo. Non toccare la parte metallica dell'unità durante e subito dopo averla utilizzata. Le parti metalliche come il dissipatore di calore e l'involucro diventano molto calde.

## $\sqrt{2}$

• Fare attenzione a non ferirsi con lo strumento di rimozione.

**5** Tirare l'unità con le mani fino a farla uscire completamente, facendo attenzione a non lasciarla cadere.

#### Installazione dell'unità del microfono

- **1** Controllare la posizione di installazione del microfono (accessorio 3).
- **2** Rimuovere eventuali tracce di olio e sporco dalla superficie di installazione.
- **3** Installare il microfono.
- **4** Collegare il cavo all'unità fissandolo in diversi punti con del nastro adesivo o materiale simile.

![](_page_37_Picture_6.jpeg)

![](_page_37_Picture_7.jpeg)

Staccare la carta patinata del nastro biadesivo per fissarlo nella posizione indicata sopra.

![](_page_37_Picture_9.jpeg)

Orientare il microfono verso il conducente.

## <span id="page-37-0"></span>**Installazione/Rimozione dell'unità Guida alla risoluzione dei problemi**

Alcune funzioni di questa unità potrebbero essere disattivate a causa di alcune impostazioni effettuate sull'unità.

- **! Impossibile impostare il subwoofer. • Nessuna uscita dal subwoofer.**
	- **Impossibile impostare la posizione riportata nella sezione Impostazione manuale della**
	- **posizione.**<br>  $\blacktriangleright$   $\cdot$  La funzione Dual Zone è attivata. [<Sistema Dual Zone> \(pagina 45](#page-22-2) )
	- Nell'opzione di selezione degli altoparlanti, viene selezionato None per il subwoofer. [<Impostazione dell'altoparlante> \(pagina 47](#page-23-2) )

**! Impossibile impostare l'altoparlante posteriore.** ▶ Nell'opzione di selezione degli altoparlanti, viene selezionato None per gli altoparlanti posteriori. <sup>■</sup>[<Impostazione dell'altoparlante> \(pagina 47](#page-23-2))

**! Impossibile impostare il tweeter.** ▶ Nell'opzione di selezione degli altoparlanti, viene selezionato None per gli altoparlanti posteriori. [<Impostazione dell'altoparlante> \(pagina 47](#page-23-2) )

#### **! • Impossibile impostare l'equalizzatore.**

- **Impossibile impostare i bassi amplificatore. • Impossibile impostare le ottimizzazioni del suono.**
- **Impossibile impostare il controllo della**
- **posizione.**<br>  $\blacktriangleright$   $\cdot$  La funzione Dual Zone è attivata. <sup>■</sup>[<Sistema Dual Zone> \(pagina 45](#page-22-2))
- La funzione DSP è disabilitata. "DSP Set" di [<Controllo dell'audio> \(pagina 43\)](#page-21-2)
- Nell'opzione di selezione degli altoparlanti, viene selezionato None per gli altoparlanti posteriori. <sup>■</sup>[<Impostazione dell'altoparlante> \(pagina 47](#page-23-2))

- **! Impossibile selezionare la destinazione di uscita della sorgente secondaria in Dual Zone. • Impossibile regolare il volume degli altoparlanti** 
	- **posteriori.**<br> **Exercice Dual Zone è disattivata.** <sup>n</sup> [<Sistema Dual Zone> \(pagina 45](#page-22-2))

#### **|** Impossibile impostare il display.

 [<Impostazione del modo dimostrativo> \(pagina](#page-20-1)  [42\)](#page-20-1) non è disattivato.

## **! Il numero di brani contenuti nella categoria "Songs" di questa unità è diverso da quello**

**EXTENUTION** I file podcast non vengono contati in questa unità poiché non ne supporta la riproduzione.

Ciò che potrebbe sembrare un malfunzionamento nell'unità potrebbe essere soltanto il risultato di un lieve malfunzionamento o di un collegamento errato. Prima di contattare il servizio di assistenza, analizzare i possibili problemi nella tabella che segue.

#### **Generale**

#### **? Il suono di conferma operazione (bip) non viene emesso.**

- ✔ Il jack di preuscita è in uso.
- **Il tono di conferma operazione non può essere** emesso dal jack di preuscita.

#### **? L'illuminazione lampeggia quando si utilizza la manopola o un pulsante.**

 È un effetto di illuminazione dei tasti. Tale effetto viene impostato da "ILLUMI Effect" in [<Impostazione del display> \(pagina 33\)](#page-16-2) .

#### **? L'effetto di illuminazione dei tasti in base al volume audio è scarso.**

 L'effetto di illuminazione dei tasti può essere insufficiente a seconda del volume e della qualità dell'audio.

#### **Sorgente sintonizzatore**

#### **? La ricezione radio è scarsa.**

 L'antenna dell'autovettura non è estesa. Estrarre completamente l'antenna.

#### **Sorgente disco**

#### **? Il disco specificato non viene riprodotto, ma un altro disco viene riprodotto al suo posto.**

#### Il cd specificato è sporco.

- Pulire il CD come indicato nella sezione [<Modo](#page-2-1)  [d'impiego dei CD> \(pagina 6\)](#page-2-1)
- **V** Il disco viene caricato in uno slot diverso da quello specificato.
- Far uscire il caricatore e verificare il numero del disco.
- **V** Il cd è molto graffiato.

## **Provare un altro cd.**

#### **Sorgente file audio**

#### **? L'audio salta quando viene riprodotto un file audio.**

## ► Il supporto è graffiato o sporco.

 Pulire il supporto come indicato nella sezione [<Modo d'impiego dei CD> \(pagina 6\)](#page-2-1) .

#### Cattive condizioni di registrazione.

**Registrare di nuovo il supporto oppure** utilizzarne un altro.

## <span id="page-38-0"></span>**Guida alla risoluzione dei problemi**

#### **Vivavoce**

#### **? Il volume in modo vivavoce è basso.**

- Il volume del vivavoce è impostato su un livello troppo basso.
- **E** possibile regolare il volume del vivavoce separatamente. Regolarlo durante chiamate in modo vivavoce. "Mic Gain" and "NR Level" [<Impostazione Bluetooth> \(pagina 53\)](#page-26-1).

#### **? Non si sente alcun suono dagli altoparlanti posteriori.**

- $\overrightarrow{V}$  È attivo il modo vivavoce.
	- Non si sente alcun suono dagli altoparlanti posteriori in modo vivavoce.

#### **? Non viene emesso alcun segnale acustico quando è in arrivo una chiamata.**

- Questa funzione potrebbe non essere disponibile su alcuni telefoni cellulari.
	- "Call Beep" in [<Impostazione Bluetooth> \(pagina](#page-26-1)  [53\)](#page-26-1) è attivato.

#### **? Riconoscimento vocale impossibile.**

Il finestrino del veicolo è aperto. Se ci sono molti rumori circostanti, il riconoscimento vocale non può essere effettuato correttamente. Chiudere i finestrini per ridurre i rumori.

#### V Voce bassa.

**Se la voce è troppo bassa, il riconoscimento** vocale non può essere effettuato correttamente. Parlare al microfono con voce un po' più alta e naturale.

#### **Sorgente audio Bluetooth**

#### **? Il lettore audio Bluetooth non può essere registrato (accoppiamento).**

 Il codice PIN è fisso. Se nelle istruzioni per l'uso del lettore audio Bluetooth è specificato un codice PIN, inserirlo

facendo riferimento alla sezione <Registrazione [del codice PIN> \(pagina 56\)](#page-27-1) per registrare il lettore audio Bluetooth. Se nelle istruzioni per l'uso non è specificato nessun codice PIN, provare con "0000".

#### **? Il suono del lettore audio Bluetooth è discontinuo.**

- La distanza tra l'unità e il lettore audio è troppo elevata.
- **Spostare il lettore audio più vicino all'unità.**  Un altro dispositivo Bluetooth disturba la
	- comunicazione Bluetooth.
- **Example 12** Speakere l'altro dispositivo Bluetooth **Spostare l'altro dispositivo Bluetooth lontano**
- dall'unità. Viene utilizzato un altro dispositivo o profilo
- Bluetooth per la comunicazione.
- **Il download della rubrica o degli SMS scollega** l'audio.

#### **I messaggi riportati di seguito indicano lo stato dei sistemi.**

TOC Error: • Il CD è sporco. Il CD è al contrario. Il CD è graffiato. • Impossibile leggere il disco.

#### ERROR 99/ Mecha Error:

- L'unità non funziona correttamente.
	- Premete il tasto di ripristino dell'unità. Se il codice "ERROR 99/ Mecha Error" non scompare, rivolgersi al centro di assistenza più vicino.

#### CD-IN (lampeggio):

- Il lettore CD non funziona correttamente.
- Reinserire il cd. Se è impossibile estrarre il CD o se il display continua a lampeggiare anche se il CD è stato reinserito correttamente, spegnere l'unità e rivolgersi
- al centro di assistenza più vicino.

#### Protect (lampeggio):

- Cortocircuito del cavo dell'altoparlante oppure contatto tra lo stesso e il telaio del veicolo con la successiva attivazione della funzione di protezione.
- Collegare o isolare correttamente il cavo dell'altoparlante e premere il tasto di ripristino. Se il codice "Protect" non scompare, rivolgersi al centro di assistenza più vicino.

#### Unsupported File:

Un file audio è riprodotto con un formato non ammesso da quest'unità.

#### Copy Protection:

Riproduzione di un file protetto da copia.

- Read Error: Il file system del dispositivo USB collegato presenta un errore.
	- Copiare nuovamente i file e le cartelle per il dispositivo USB. Se il messaggio di errore è ancora visualizzato, inizializzare il dispositivo USB oppure utilizzare altri dispositivi USB.
- No Device: Il dispositivo USB è selezionato come sorgente anche se nessun dispositivo USB è stato collegato.
	- La scheda SD è selezionata come sorgente anche se non vi è alcuna scheda SD collegata.
	- Selezionare una sorgente diversa da USB o SD. Collegare un dispositivo USB/una scheda SD e selezionare nuovamente il dispositivo USB o SD come sorgente.
- No Disc: Nel vano di caricamento non è stato inserito alcun disco.
- N/A Device: È stato collegato un dispositivo USB non ammesso. • È stata inserita una scheda SD non
	- compatibile.
	- Il collegamento all'iPod non si è concluso con successo.
	- Verificare che l'iPod collegato sia un iPod supportato. Vedere [<iPod/iPhone](#page-32-1)  [collegabili a questa unità> \(pagina 65\)](#page-32-1) per informazioni sugli iPod supportati.

#### No Music Data/Error 15:

- L'unità USB collegata o la scheda SD inserita non contiene file audio riproducibili. • È stato riprodotto un supporto contenente dati che l'unità non è in grado di riprodurre.
- USB ERROR: Potrebbe essersi verificato qualche problema al dispositivo USB collegato.
	- Rimuovere il dispositivo USB, quindi portare l'interruttore di accensione su ON. Se viene visualizzato nuovamente lo stesso display, utilizzare un altro dispositivo USB.
- iPod Error: Il collegamento all'iPod non si è concluso con successo.
	- Estrarre il dispositivo USB, quindi ricollegarlo.
	- Verificare che il software dell'iPod sia aggiornato all'ultima versione.
	- Resettare l'iPod/iPhone.
- No Number: L'identificativo di chiamata dell'utente chiamante è nascosto. • Non vi sono dati sul numero di telefono.
- No Data: L'elenco delle chiamate in uscita è vuoto. • L'elenco delle chiamate in entrata è vuoto. • L'elenco delle chiamate senza risposta è vuoto.
	- Non è presente una rubrica.
- No Entry: Il telefono cellulare non è stato registrato (accoppiamento).
- HF Disconnect: L'unità non è in grado di comunicare con il telefono cellulare.
- HF Error 07: Non è possibile accedere alla memoria. Spegnere e riaccendere l'unità. Se viene ancora visualizzato questo messaggio, premere il tasto di ripristino sull'unità di controllo.
- HF Error 68: L'unità non è in grado di comunicare con il telefono cellulare.
	- Spegnere e riaccendere l'unità. Se viene ancora visualizzato questo messaggio, premere il tasto di ripristino sull'unità di controllo.
- HF Error 89: L'aggiornamento del firmware Bluetooth non si è concluso con successo. Riprovare.
- Unknown: Impossibile rilevare il dispositivo Bluetooth.
- Device Full: Sono già stati registrati 5 dispositivi Bluetooth. Non è possibile registrare altri dispositivi Bluetooth.
- PIN Code NG: Il codice PIN è errato.
- Connect NG: Impossibile collegare l'unità al dispositivo.
- Pairing Failed: Errore di accoppiamento.
- No Phonebook: Non vi sono dati nella rubrica.
- No Message: Nessun messaggio di testo nella cartella messaggi in arrivo.

## <span id="page-39-0"></span>**Specifiche**

#### **Sezione sintonizzatore FM**

Gamma di frequenza (spazio <sup>50</sup> kHz) : 87,5 MHz – 108,0 MHz Sensibilità utile (S/R = 26dB) : <sup>1</sup> μV/75 <sup>Ω</sup> Riduzione sensibilità (S/R = 46dB) : 2,5 μV/75 <sup>Ω</sup> Risposta in frequenza  $(\pm 3,0 \text{ dB})$ <br> $\cdot$  30 Hz – 15 kHz Rapporto segnale/rumore (MONO) : 63 dB Separazione stereo (1 kHz)<br>: 40 dB

#### **Sezione sintonizzatore MW**

Gamma di frequenza (spazio 9 kHz) : 531 kHz – 1611 kHz Sensibilità utile (S/R = 20dB) : 36 µV

#### **Sezione sintonizzatore LW**

Gamma di frequenza : 153 kHz – <sup>279</sup> kHz Sensibilità utile (S/R = 20dB) : 57 µV

#### **Sezione Bluetooth**

Versione : Bluetooth ver. 3.0 certificata Gamma di frequenza<br> $\cdot$  2,402 – 2,480 GHz Potenza di uscita : +4dBm (MAX), 0dBm (AVE) Classe 2 Gamma di comunicazione massima : Raggio visivo circa <sup>10</sup> <sup>m</sup> Profili : HFP (Hands Free Profile) : HSP (Headset Profile) : SPP (Serial Port Profile)

: PBAP (Phone Book Access Profile)

: OPP (Object Push Profile)

: A2DP (Advanced Audio Distribution Profile) : AVRCP (Audio/Video Remote Control Profile)

#### **Interfaccia USB**

Standard USB : USB 1.1/ 2.0 (Full speed) Corrente di alimentazione massima<br>: CC 5 V <del>1 a</del> 1 A<br>Sistema file Sime FAT16/ 32<br>Decodifica MP3 : Conforme a MPEG-1/2 Audio Layer-3 Decodifica WMA : Conforme <sup>a</sup> Windows Media Audio  $\cdot$  File AAC-LC "m4a"

#### **Sezione lettore CD**

Diodo laser<br>
: GaAlAs<br>Filtro digitale (D/A) : Sovraccampionamento ottuplo Convertitore D/A<br>  $\cdot$  24 Bit Velocità di rotazione<br>
: 500 – 200 giri/min. (CLV)<br>
Wow & Flutter : Al di sotto dei limiti misurabili Risposta in frequenza  $(\pm 1 \text{ dB})$ <br>: 10 Hz – 20 kHz Distorsione armonica totale (1 kHz)<br> $\cdot$  0,008 % Rapporto segnale/rumore (1 kHz)<br>: 110 dB Gamma dinamica<br>
: 93 dB<br>
Decodifica MP3 : Conforme a MPEG-1/2 Audio Layer-3 Decodifica WMA<br>
: Conforme a Windows Media Audio<br>
Decodifica AAC : AAC-LC files ".m4a"

#### **Sezione scheda SD**

Formato fisico compatibile : Versione 2.00 Capacità massima della memoria : <sup>32</sup> GB Sistema file<br>FAT16/32 Decodifica MP3<br>: Conforme a MPEG-1/2 Audio Layer-3<br>Decodifica WMA : Conforme a Windows Media Audio<br>Decodifica AAC  $\therefore$  File AAC-LC ".m4a"

#### **Sezione audio**

Potenza di uscita massima<br>  $\cdot$  50 W x 4 Potenza di uscita (DIN 45324, +B=14,4V) : 30 <sup>W</sup> <sup>x</sup> <sup>4</sup> Impedenza altoparlante : 4 – <sup>8</sup> <sup>Ω</sup> Controlli di tono BAND1 (62,5 Hz): ±9 dB BAND2 (100 Hz): ±9 dB BAND3 (160 Hz): ±9 dB BAND4 (250 Hz): ±9 dB BAND5 (400 Hz): ±9 dB BAND6 (630 Hz): ±9 dB BAND7 (1 kH): ±9 dB BAND8 (1,6 kH): ±9 dB BAND9 (2,5 kH): ±9 dB BAND10 (4 kH): ±9 dB BAND11 (6,3 kHz): ±9 dB BAND12 (10 kHz): ±9 dB BAND13 (16 kHz): ±9 dB Livello / carico uscita preamplificata (CD) : <sup>4000</sup> mV/10 kΩ Impedenza di preuscita : ≤ <sup>600</sup> <sup>Ω</sup>

#### **Ingresso ausiliario**

Risposta in frequenza  $(\pm 3 \text{ dB})$ <br>: 20 Hz – 20 kHz Tensione massima di ingresso : 1200 mV Impedenza di ingresso : 10 kΩ

#### **Generale**

Tensione di esercizio (10,5 – 16V consentiti) : 14,4 V Consumo di corrente massimo : 10 <sup>A</sup> Dimensioni di installazione (L x A x P) : 182 <sup>x</sup> <sup>53</sup> <sup>x</sup> <sup>157</sup> mm Peso<br>: 1,3 kg

• Le specifiche sono soggette a modifica senza preavviso

#### **Dichiarazione di conformità relativa alla direttiva EMC 2004/108/CE**

#### **Dichiarazione di conformità relativa alla direttiva R&TTE 1999/5/CE**

#### **Produttore:**

JVC KENWOOD Corporation 3-12, Moriyacho, Kanagawa-ku, Yokohama-shi, Kanagawa 221- 0022, Japan

#### **Rappresentante UE:**

Kenwood Electronics Europe BV Amsterdamseweg 37, 1422 AC UITHOORN, The Netherlands

![](_page_40_Picture_6.jpeg)

#### **English**

Hereby, Kenwood declares that this unit KDC-BT92SD is in compliance with the essential requirements and other relevant provisions of Directive 1999/5/EC.

#### **Français**

Par la présente Kenwood déclare que l'appareil KDC-BT92SD est conforme aux exigences essentielles et aux autres dispositions pertinentes de la directive 1999/5/CE.

Par la présente, Kenwood déclare que ce KDC-BT92SD est conforme aux exigences essentielles et aux autres dispositions de la directive 1999/5/CE qui lui sont applicables.

#### **Deutsch**

Hiermit erklärt Kenwood, dass sich dieser KDC-BT92SD in Übereinstimmung mit den grundlegenden Anforderungen und den anderen relevanten Vorschriften der Richtlinie 1999/5/EG befindet. (BMWi)

Hiermit erklärt Kenwood die Übereinstimmung des Gerätes KDC-BT92SD mit den grundlegenden Anforderungen und den anderen relevanten Festlegungen der Richitlinie 1999/5/EG. (Wien)

#### **Nederlands**

Hierbij verklaart Kenwood dat het toestel KDC-BT92SD in overeenstemming is met de essentiële eisen en de andere relevante bepalingen van richtlijn 1999/5/ EG.

Bij deze verklaat Kenwood dat deze KDC-BT92SD voldoet aan de essentiële eisen en aan de overige relevante bepalingen van Richtlijn 1999/5/EC.

#### **Italiano**

Con la presente Kenwood dichiara che questo KDC-BT92SD è conforme ai requisiti essenziali ed alle altre disposizioni pertinenti stabilite dalla direttiva 1999/5/CE.

#### **Español**

Por medio de la presente Kenwood declara que el KDC-BT92SD cumple con los requisitos esenciales y cualesquiera otras disposiciones aplicables o exigibles de la Directiva 1999/5/CE.

#### **Português**

Kenwood declara que este KDC-BT92SD está conforme com os requisitos essenciais e outras disposições da Directiva 1999/5/CE.

#### **Polska**

Kenwood niniejszym oświadcza, że KDC-BT92SD spełnia zasadnicze wymogi oraz inne istotne postanowienia dyrektywy 1999/5/EC.

#### **Český**

Kenwood timto prohlasuje, ze KDC-BT92SD je ve shode se zakladnimi pozadavky a s dalsimi prislusnymi ustanoveni Narizeni vlady c. 426/2000 Sb.

#### **Magyar**

Alulírott, Kenwood, kijelenti, hogy a jelen KDC-BT92SD megfelel az 1999/5/ EC irányelvben meghatározott alapvető követelményeknek és egyéb vonatkozó előírásoknak.

#### **Svenska**

Härmed intygar Kenwood att denna KDC-BT92SD stär l överensstämelse med de väsentliga egenskapskrav och övriga relevanta bestämmelser som framgår av direktiv 1999/5/EG.

#### **Suomi**

Kenwood vakuuttaa täten että KDC-BT92SD tyyppinen laite on direktiivin 1999/5/EY oleellisten vaatimusten ja sitä koskevien direktiivin muiden ehtojen mukainen.

#### **Slovensko**

S tem Kenwood izjavlja, da je ta KDC-BT92SD v skladu z osnovnimi zahtevami in ostalimi ustreznimi predpisi Direktive 1999/5/EC.

#### **Slovensky**

Spoločnosť Kenwood týmto vyhlasuje, že KDC-BT92SD spĺňa zákldné požiadavky a ďalšie prislušné ustanovenia Direktĺvy 1999/5/EC.

#### **Dansk**

Undertegnede Kenwood erklærer harved, at følgende udstyr KDC-BT92SD overholder de væsentlige krav og øvrige relevante krav i direktiv 1999/5/EF.

#### **Ελληνικά**

ΜΕ ΤΗΝ ΠΑΡΟΥΣΑ Kenwood ΔΗΛΩΝΕΙ ΟΤΙ KDC-BT92SD ΣΥΜΜΟΡΦΩΝΕΤΑΙ ΠΡΟΣ ΤΙΣ ΟΥΣΙΩΔΕΙΣ ΑΠΑΙΤΗΣΕΙΣ ΚΑΙ ΤΙΣ ΛΟΙΠΕΣ ΣΧΕΤΙΚΕΣ ΔΙΑΤΑΞΕΙΣ ΤΗΣ ΟΔΗΓΙΑΣ 1999/5/EK.

#### **Eesti**

Sellega kinnitab Kenwood, et see KDC-BT92SD vastab direktiivi 1999/5/EC põhilistele nõudmistele ja muudele asjakohastele määrustele.

#### **Latviešu**

Ar šo, Kenwood, apstiprina, ka KDC-BT92SD atbilst Direktīvas 1999/5/EK galvenajām prasībām un citiem tās nosacījumiem.

#### **Lietuviškai**

Šiuo, Kenwood, pareiškia, kad šis KDC-BT92SD atitinka pagrindinius Direktyvos 1999/5/EB reikalavimus ir kitas svarbias nuostatas.

#### **Malti**

Hawnhekk, Kenwood, jiddikiara li dan KDC-BT92SD jikkonforma mal-ħtiġijiet essenzjali u ma provvedimenti oħrajn relevanti li hemm fid-Dirrettiva 1999/5/ EC.

#### **Українська**

Компанія Kenwood заявляє, що цей виріб KDC-BT92SD відповідає ключовим вимогам та іншим пов'язаним положенням Директиви 1999/5/ EC.

#### **Turkish**

Kenwood, işbu belge ile KDC-BT92SD numaralı bu ünitenin 1999/5/EC Direktifi'nin özel gereksinimlerine ve ilgili diğer hükümlerine uygun olduğunu beyan eder.

![](_page_40_Picture_54.jpeg)